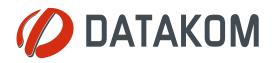

Tel: +90-216 466 84 60 Fax: +90-216 364 65 65 datakom@datakom.com.tr http://www.datakom.com.tr

| Rainbow Scada User Guide V-3.5 |              |  |  |  |
|--------------------------------|--------------|--|--|--|
| Written By:                    | Tugay Okatan |  |  |  |
| Date:                          | 03-07-2017   |  |  |  |
| Issue                          | 02           |  |  |  |

### TABLE OF CONTENTS

Section

**1. INTRODUCTION** 

2. MANAGER ACCOUNT LOGIN

2.1. CREATE NEW USER

- 2.1.1. Edit User Roles
- 2.1.2. Create Nodes
- 2.1.3. Add Device

### 3. MONITORING ACCOUNT LOGIN

- 3.1. OVERVIEW
- 3.2. MENU
  - 3.2.1. Show Device Position
  - 3.2.2. Show Device Values
  - 3.2.3. Show Device Analysis
  - 3.2.4. Show Device Options
  - 3.2.5. Move Device to Position
- 4. TOOLS
  - 4.1. Tool
    - 4.1.1. Change Password
    - 4.1.2. Search by Engine Serial Number
    - 4.1.3. Device Statistics
    - 4.1.4. Device Inventory
    - 4.1.5. Toggle Icon Filter
    - 4.1.6. Toggle Population
    - 4.1.7. Toggle Alarm Table
  - 4.2. Report
    - 4.2.1. Meter Report
    - 4.2.2. Power Display
    - 4.2.3. Alarm Display
    - 4.2.4. General Report
    - 4.2.5. User Logs
    - 4.2.6. Device Logs
    - 4.2.7. Early Warning
  - 4.3. Language Selection
- 5. CONFIG SCADA
  - 5.1. Overview
  - 5.2. Config Scada Login
  - 5.3. Config Mode
    - 5.3.1. Config Mode Enable
    - 5.3.2. Logo Upload
    - 5.3.3. Create Header
    - 5.3.4. Change Background Color
    - 5.3.5. Save Changes
    - 5.3.6. Add New Tab
    - 5.3.7. Rename Tab
    - 5.3.8. Remove Tab
    - 5.3.9. Add Background Image
    - 5.3.10. Add Icon

- 5.3.11. Measurement Values
  - 5.3.11.1. Add Measurement Values
  - 5.3.11.2. Create Gauge
  - 5.3.11.3. Display Settings of Measurement Values
- 5.3.12. Add Object
- 5.3.13. Object Handling
- 5.3.14. Remove Object
- 5.3.15. Object Types
  - 5.3.15.1. Energy Interruption Object
  - 5.3.15.2. Daily kWh Object
  - 5.3.15.3. Arithmetic Object
  - 5.3.15.4. Consumption Object
  - 5.3.15.5. Multiple Value Chart Object
  - 5.3.15.6. Table Object
- 5.3.16. Config Mode Disable
- 5.3.17. Sample Projects

# **1.INTRODUCTION**

Rainbow Scada is an internet based, multi-functional remote monitoring system which supports all Datakom products and third party products like energy meters and industrial controllers.

You will need a username and password to login to the monitoring system. Please contact Datakom technical support team at below address for any additional support to this document.

#### technical.support@datakom.com.tr

# 2.MANAGER ACCOUNT LOGIN

Click on the below link to connect to Rainbow Scada

#### http://rm.datakom.com.tr/

| 🕲 Rainbow Scada X                                                                                | * | -  | σ | × |
|--------------------------------------------------------------------------------------------------|---|----|---|---|
| ← → C O Güvenli değil   rm.datakom.com.tr                                                        |   | \$ | 4 | : |
| Rainbow Scada Login                                                                              |   |    |   |   |
| Username                                                                                         |   |    |   |   |
| Password                                                                                         |   |    |   |   |
| Login                                                                                            |   |    |   |   |
| Manage                                                                                           |   |    |   |   |
| · · · · · · · · · · · · · · · · · · ·                                                            |   |    |   |   |
| This application requires one of these browsans.<br>Freedox 23+. Chrome 20+. Safato 6+ or IE-10+ |   |    |   |   |
|                                                                                                  |   |    |   |   |
|                                                                                                  |   |    |   |   |
|                                                                                                  |   |    |   |   |
|                                                                                                  |   |    |   |   |
|                                                                                                  |   |    |   |   |
|                                                                                                  |   |    |   |   |
|                                                                                                  |   |    |   |   |

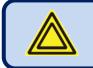

Rainbow Scada application requires Firefox 23+, Chrome 29+, Safari 6+ or IE 10+

Network and an and a second degree of the second degree of the second

If you have a manager account, enter your username/password and click Manage button.

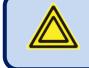

If this is not a manager account, the system will automatically login to the monitoring page even when you click the Manage button.

The "**About**" screen will open, click  $\bowtie$  button to continue.

| Tool Help                                                                                 |                                                                             | Exit |  |  |  |  |  |
|-------------------------------------------------------------------------------------------|-----------------------------------------------------------------------------|------|--|--|--|--|--|
| Below are the tasks you can accomplish with this account                                  |                                                                             |      |  |  |  |  |  |
| This is the Welcome Tab which was intentionally left blank                                |                                                                             |      |  |  |  |  |  |
| SRV : {"DeviceOnt":10000,"ClientOnt":1000,"WorkUntil":20991231,"Extra":"{\"CTRL\":1,\"RPF | T\":1,\"PRMX\":1}"}                                                         |      |  |  |  |  |  |
| COM : {"DeviceCnf":100,"ClientCnf":100,"WorkUntil":20181231,"Extra":"{\"CTRL\":1,\"RPRT\" | 1,\"PRMX\":1}"}                                                             |      |  |  |  |  |  |
|                                                                                           |                                                                             |      |  |  |  |  |  |
|                                                                                           |                                                                             |      |  |  |  |  |  |
|                                                                                           |                                                                             |      |  |  |  |  |  |
|                                                                                           |                                                                             |      |  |  |  |  |  |
|                                                                                           | Rainbow Scada 3.5                                                           |      |  |  |  |  |  |
|                                                                                           | Copyright © 2012-2017 Datakom Elektronik Mühendislik Sanayi ve Ticaret A.Ş. |      |  |  |  |  |  |
|                                                                                           | www.datakom.com.tr                                                          |      |  |  |  |  |  |
|                                                                                           |                                                                             |      |  |  |  |  |  |
|                                                                                           |                                                                             |      |  |  |  |  |  |
|                                                                                           |                                                                             |      |  |  |  |  |  |
|                                                                                           |                                                                             |      |  |  |  |  |  |
|                                                                                           |                                                                             |      |  |  |  |  |  |
|                                                                                           |                                                                             |      |  |  |  |  |  |
|                                                                                           |                                                                             |      |  |  |  |  |  |
|                                                                                           |                                                                             |      |  |  |  |  |  |
|                                                                                           |                                                                             |      |  |  |  |  |  |
|                                                                                           |                                                                             |      |  |  |  |  |  |
|                                                                                           |                                                                             |      |  |  |  |  |  |
|                                                                                           |                                                                             |      |  |  |  |  |  |

The main page is the Welcome page which is intentionally left blank.

The Line starting with COM displays information about Device Count, Client Count, and Expiration Date.

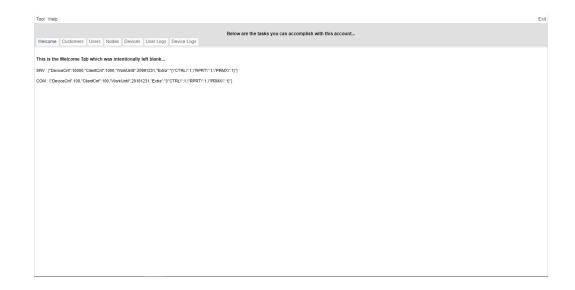

Click **Customers** tab, you will display your account settings.

| Tool Help                                                |         |              | Exit    |  |  |  |  |  |
|----------------------------------------------------------|---------|--------------|---------|--|--|--|--|--|
| Below are the tasks you can accomplish with this account |         |              |         |  |  |  |  |  |
| Refresh Save ges Licensing Edit Customer                 |         |              |         |  |  |  |  |  |
| ID Name<br>237 COMPANYA Rainbow Scada User Manual        | Details | Email-1<br>@ | Phone-1 |  |  |  |  |  |
| Customers                                                |         |              |         |  |  |  |  |  |
|                                                          |         |              |         |  |  |  |  |  |

Configure Name, Address, Details, E-mail and Phone.

Name: Customer name.

Address: Customer address.

**Details:** Detailed info about the account can be written in this section.

E-mail-1, E-mail-2: E-mail addresses can be written in this section.

Phone-1, Phone-2: Phone numbers can be written in this section.

Press enter button, system will warn to save the changes.

Click Save Changes tab.

| Tool Help                                                                 |                                           |                    | Exit |
|---------------------------------------------------------------------------|-------------------------------------------|--------------------|------|
| Below are the Welcome Customers Users Nodes Devices User Logs Device Logs | asks you can accomplish with this account |                    |      |
| Refresh Save Changes Licensing Edit Customer !!! There are chan           | nges to be saved !!!                      |                    |      |
| 10<br>237 COMPANYA Rainbow Scada User Manual<br>Save Changes              | Details                                   | Email-1 Phone<br>₫ | -1   |
|                                                                           |                                           |                    |      |

Click on customer and click Licensing tab to view license details.

| Tool Help | Tool Help Exit                                           |                         |         |         |         |  |  |  |  |
|-----------|----------------------------------------------------------|-------------------------|---------|---------|---------|--|--|--|--|
| Welcome   | Below are the tasks you can accomplish with this account |                         |         |         |         |  |  |  |  |
| Refres    | Refresh Save Changes Licensing Edit Customer             |                         |         |         |         |  |  |  |  |
| ID        | Name                                                     | Adda                    | Details | Email-1 | Phone-1 |  |  |  |  |
| 237       | COMPANYA                                                 | Rainbo cada User Manual |         | a       |         |  |  |  |  |
|           | 237 COMPANYA Rannot ede User Manual a                    |                         |         |         |         |  |  |  |  |

Customer Licene information will be displayed.

| Customer License |                        |                                         | X      |
|------------------|------------------------|-----------------------------------------|--------|
| Device Count:    |                        | 100                                     |        |
| Client Count:    |                        | 100                                     |        |
| Works From:      | 1.01.2010              | ¥                                       |        |
| Works Till:      | 31.12.2018             | ¥                                       |        |
| Info:            | Options is a JSON-like | e string, Values must be Numeric only ! |        |
| Options:         | {"CTRL":1,"RPRT":1,"P  | RMX":1}                                 |        |
| Info:            | You may enter anything | g you want in the TextBox below         |        |
| Details:         |                        |                                         |        |
|                  |                        |                                         | 🔡 Save |

**Device Count:** This is the maximum number of devices that this account is allowed to monitor.

**Client Count:** This is the maximum number of sub\_users that can be created under this account.

Works From-Work Till: This is the time interval of license activation.

**Options:** These are the customer roles.

"CTRL":1= Account will have the ability to control devices.

"RPRT":1= Account will have the ability to analyze and to report.

"PRMX":1= Account will have the ability to edit parameters.

If you click on **Save** button, the system will warn you to contact the service provider.

| Device Count: | 100                 |                          |              |  |
|---------------|---------------------|--------------------------|--------------|--|
| Client Count: | 100                 | <                        |              |  |
| Works From:   | 1/1/2014            |                          |              |  |
| Works Till:   | 12/31/2014          |                          |              |  |
| Info:         | Options is a JSON-1 | Contact Service Provider | meric only ! |  |
| Options:      | {"CTRL":1,"RPRT":1, |                          |              |  |
| Info:         | You may enter anyth | (yonet/firm task/-1003)  | elow         |  |
| Details:      |                     | 0                        |              |  |

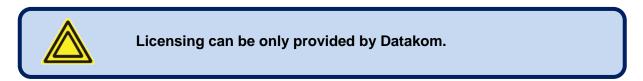

Click **refresh** tab to refresh the page.

| Tool Help                                                   |                                                          |         | Exit    |
|-------------------------------------------------------------|----------------------------------------------------------|---------|---------|
| Welcome Customers Users Nodes Devices User Logs Device Logs | Below are the tasks you can accomplish with this account |         |         |
| Refrest Save Changes Licensing Edit Customer                |                                                          |         |         |
| ID Name Address                                             | Details                                                  | Email-1 | Phone-1 |
| 237 COMPANYA Rainbow Scada User Manual                      |                                                          | ¢.      |         |
| Refresh                                                     |                                                          |         |         |

Click **Users** tab to display all users under this customer account.

| Tool Help                                                   |         |         | Exit    |  |  |  |  |
|-------------------------------------------------------------|---------|---------|---------|--|--|--|--|
| Below are the tasks you can accomplish with this account    |         |         |         |  |  |  |  |
| Welcome Customers Users Nodes Devices User Logs Device Logs |         |         |         |  |  |  |  |
| Refresh Save Change Licensing Edit Customer                 |         |         |         |  |  |  |  |
| ID Name Address                                             | Details | Email-1 | Phone-1 |  |  |  |  |
| 237 COMPANYA sinbow Scada User Manual                       | •       | e       |         |  |  |  |  |
|                                                             |         |         |         |  |  |  |  |
| Users                                                       |         |         |         |  |  |  |  |
|                                                             |         |         |         |  |  |  |  |

# 2.1.CREATE NEW USER

#### Click New User tab;

| Tool Help |                                                          |                       |                                             |                               | Exit    |  |  |  |
|-----------|----------------------------------------------------------|-----------------------|---------------------------------------------|-------------------------------|---------|--|--|--|
|           | Below are the tasks you can accomplish with this account |                       |                                             |                               |         |  |  |  |
| Welcome   | Customers                                                | Users Nodes Devices U | Jser Logs Device Logs                       |                               |         |  |  |  |
| COMPA     | ANYA                                                     | ▼ Refresh             | New User Save Changes Delete User Edit User |                               |         |  |  |  |
| ID<br>770 | Valid<br>1                                               | Login<br>user         |                                             | Email-1<br>user_770_499080421 | Phone-1 |  |  |  |
| 835       | 1                                                        | kullanıcı1            | B140A8000745484CA02                         | user_835_499092735            | •       |  |  |  |
|           | New User                                                 |                       |                                             |                               |         |  |  |  |

A new user row will be created.

| Tool Help | p                                                        |                             |                                                  |                               | Exi     |  |  |  |
|-----------|----------------------------------------------------------|-----------------------------|--------------------------------------------------|-------------------------------|---------|--|--|--|
| Welcome   | Below are the tasks you can accomplish with this account |                             |                                                  |                               |         |  |  |  |
|           | PANYA                                                    | <ul> <li>Refresh</li> </ul> |                                                  | r                             |         |  |  |  |
| ID<br>770 | Valid<br>1                                               | Login<br>user               | Pass<br>38881FDDAFD9A8AD47E4C1F7EA3DC686A6398682 | Email-1<br>user_770_499080421 | Phone-1 |  |  |  |
| 835       | 1                                                        | user_835_499690342          |                                                  | user_835_499690342            | -       |  |  |  |
|           |                                                          |                             | New User F                                       | Row                           |         |  |  |  |

Double click **Login**, enter login name and then press enter button.

| /elcome | Customers  | Users Nodes   | Devices I | Jser Logs Device      |                    | elow are the tasks y | ou can accomp | plish with this account               |         |  |
|---------|------------|---------------|-----------|-----------------------|--------------------|----------------------|---------------|---------------------------------------|---------|--|
| СОМРА   | NYA        | v             | Refresh   | New User              | Save Changes       | Delete User          | Edit User     | III There are changes to be saved III |         |  |
| D<br>70 | Valid<br>1 | Login<br>user |           | Pass<br>38BB1FDDAFD9/ | ASAD47E4C1F7EA3DC6 | 586A639B682          |               | Email-1<br>user_770_499080421         | Phone-1 |  |
| 35      | 1          | user1         | ~         |                       |                    |                      |               | user_835_499690342                    | •       |  |

**Double** click Pass, enter password and then press enter button.

| user1 user12                               | ser Save Changes Delete User Edit Use | r III There are changes to be saved III | Phone-1                               |  |  |  |  |
|--------------------------------------------|---------------------------------------|-----------------------------------------|---------------------------------------|--|--|--|--|
| Refresh New I Login User User1 User123     | ser Save Changes Delete User Edit Use | Email-1<br>user_770_499080421           | Phone-1                               |  |  |  |  |
| Login Pass<br>user 38881FD<br>user1 user12 | AFD9A8AD47E4C1F7EA3DC686A639B682      | Email-1<br>user_770_499080421           | Phone-1                               |  |  |  |  |
| user 38881FE<br>user1 user12               |                                       | user_770_499080421                      | Phone-1                               |  |  |  |  |
| user1 user123                              |                                       |                                         |                                       |  |  |  |  |
| ·                                          |                                       |                                         | · · · · · · · · · · · · · · · · · · · |  |  |  |  |
| Bis 1 user1 [UNER252] Password             |                                       |                                         |                                       |  |  |  |  |
|                                            |                                       | F                                       | Password                              |  |  |  |  |

Only an encrypted form of the password is displayed !

Double click **Email-1**, **Phone-1** to enter email address / phone numbers and then press enter button.

| COMPANY        |            | Vsers Nodes<br>Refresn | -mail Address                                    | Phone Number                  | J       |
|----------------|------------|------------------------|--------------------------------------------------|-------------------------------|---------|
| ID Va<br>770 1 | Valid<br>1 | Login<br>user          | Pass<br>38881FDDAFD9A8AD47E4C1F7EA3DC686A639B682 | Email-1<br>user_770_499080421 | Phone-1 |
| 835 1          | 1          | user1                  | E8B7A094006477AF4B3E03F507FC9834636AB004         | user_835_499690342            |         |

The system will warn to save the changes.

Click Save Changes tab.

| Tool Hel  | ID.         |               |         |                       | B                | elow are the tax |           | Changes                       |         |  |
|-----------|-------------|---------------|---------|-----------------------|------------------|------------------|-----------|-------------------------------|---------|--|
| Welcome   | e Customers | Users Nodes   | Devices | Jser Logs Device      |                  | cion are the las |           |                               |         |  |
| COM       | PANYA       | Ŧ             | Refresh | New User              | Save Changes     | Delete User      | Edit User |                               |         |  |
| ID<br>770 | Valid<br>1  | Login<br>user |         | Pass<br>38881FDDAFD94 | 8AD47E4C1F7EA3DC | 686A639B682      |           | Email-1<br>user_770_499080421 | Phone-1 |  |
| 835       | 1           | user1         |         | E8B7A09400647         | 7AF4B3E03F507FC9 | 834636AB004      |           | user_835_499690342            |         |  |
|           |             |               |         |                       |                  |                  |           |                               |         |  |

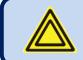

The password must be at least 8 characters long.

### 2.1.1. Edit User Roles

User accounts may have different roles. A basic user account will have permission to do monitoring only.

To edit user roles; click user's row and then select Edit User.

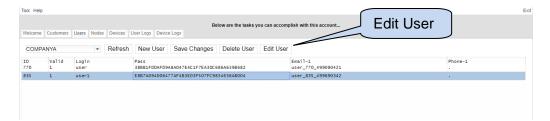

Available User Roles will be displayed.

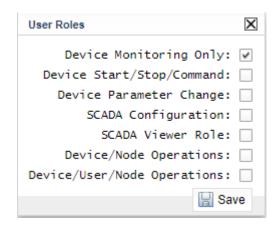

**Device Monitoring Only:** This feature must always be selected. Otherwise, user can not login monitoring.

Device Start/Stop/Command: If this feature is selected, user can control devices remotely.

**Device Parameter Change:** Kullanıcı, uzaktan izleme hesabında ekli olan cihazların parametrelerini değiştirebilir.

**SCADA Configuration:** User can use SCADA Configuration feature.

**SCADA Viewer Role:** User can monitor the remote monitoring screen prepared by SCADA Configuration feature.

**Device / User / Node Operations:** If this feature is selected, the user will have permission to manage the account.

Click **Save** button to save changes.

| User Roles                                                                                                    | $\mathbf{X}$ |
|----------------------------------------------------------------------------------------------------|--------------|
| Device Monitoring Only:<br>Device Start/Stop/Command:<br>Device Parameter Change:<br>SCADA Configuration:<br>SCADA Viewer Role:<br>Device/Node Operations:<br>Device/User/Node Operations: | Save         |
| 🕌 Sa                                                                                                    | ve           |

To delete one of the user accounts, select the user row and then click **Delete User**.

| Tool Help |                                                                                         |               |                                                             | Ex        |  |  |  |  |  |
|-----------|-----------------------------------------------------------------------------------------|---------------|-------------------------------------------------------------|-----------|--|--|--|--|--|
| Welcome   | Below are the tasks you can accomplish with this account                                |               |                                                             |           |  |  |  |  |  |
| COMP      | COMPANYA    Refresh New User Save Changes Delete User Edit User Delete User Delete User |               |                                                             |           |  |  |  |  |  |
| ID<br>770 | Valid<br>1                                                                              | Login<br>user | Pass<br>38881FDDAFD9A8AD47E4C1F7EA3DC686A639B682 user_770_4 | Phone-1   |  |  |  |  |  |
| 835       | 1                                                                                       | user1         | E8B7A094006477AF4B3E03F507FC9834636AB004 user_835_4         | 9690342 . |  |  |  |  |  |
|           |                                                                                         |               |                                                             |           |  |  |  |  |  |
|           |                                                                                         |               |                                                             |           |  |  |  |  |  |
|           |                                                                                         |               |                                                             |           |  |  |  |  |  |

### 2.1.2. Create Nodes

To create nodes for the existing accounts, click **Nodes**.

| Welcome   | Customers                                                     | Users Nodes Devices | User Logs Device Logs | Below are the tasks you can | accomplish with this account  |         |  |  |  |
|-----------|---------------------------------------------------------------|---------------------|-----------------------|-----------------------------|-------------------------------|---------|--|--|--|
|           | COMPANYA   Refres New User Save Changes Delete User Edit User |                     |                       |                             |                               |         |  |  |  |
| ID<br>770 | Valid<br>1                                                    | Login<br>user       | Para                  | 3DC 686A639B682             | Email-1<br>user_770_499080421 | Phone-1 |  |  |  |
| 835       | 1                                                             | user1               | Nodes                 | FC9834636AB004              | user_835_499690342            |         |  |  |  |

On this page, nodes can be created and linked to user's accounts.

Root Node is the main node and sub-nodes can be created under this main node.

To create a root node, click on **Create RootNode**.

| Tool He   | lp                                                       |                              | E                                                                                                  |  |  |  |  |  |  |
|-----------|----------------------------------------------------------|------------------------------|----------------------------------------------------------------------------------------------------|--|--|--|--|--|--|
| Welcom    | Below are the tasks you can accomplish with this account |                              |                                                                                                    |  |  |  |  |  |  |
| All Use   | Isper(s)                                                 | Create Root                  | Customer(s)<br>COMPANYA<br>RootNode(s)<br>NONE<br>Link User(s)<br>Unlink User(s)<br>Unlink User(s) |  |  |  |  |  |  |
| ID<br>770 | Name<br>user                                             | E-mail<br>user_770_499080421 | Create RootNode                                                                                    |  |  |  |  |  |  |
| 835       | userl                                                    | user_835_499690342           | Delete RootNode                                                                                    |  |  |  |  |  |  |

Write a name and then click **Sav**e.

| Tool He      | lp                                          |                              |                                                     |                              | Exit |
|--------------|---------------------------------------------|------------------------------|-----------------------------------------------------|------------------------------|------|
| Welcom       | e Customers Users Nodes Devices User Logs D |                              | ow are the tasks you can accomplish with this accou | int                          |      |
| Node I<br>ID | Iser(s)<br>Name                             | E-mail                       |                                                     | Customer(s)                  |      |
|              |                                             |                              |                                                     | RootNode(s)                  |      |
|              | Node                                        | Name                         |                                                     | View User(s)<br>Link User(s) |      |
| All Use      | er(s)                                       | $\overline{}$                |                                                     | Unlink User(s)               |      |
| ID<br>770    | Name<br>user                                | E-mail<br>user_770_499080421 | Node Name: Katobow Scada Demo                       | Create RootNode              |      |
| 835          | userl                                       | user_835_499690342           |                                                     | Delete RootNode              |      |
|              |                                             |                              |                                                     |                              |      |

Root Node will appear at the right column.

| Araçlar Yar     | dım                            |                                                                           | Çıkı                                                                                                 |
|-----------------|--------------------------------|---------------------------------------------------------------------------|----------------------------------------------------------------------------------------------------|
| Hoşgeldiniz     | : Müşteriler Kullanıcılar Dizi | Aşağıdakiler Yön<br>nler Cihazlar Kullanıcı Hareketleri Cihaz Hareketleri | etim Yetkisinin size sunduğu işlevlerdir                                                             |
| Dizin Kul<br>ID | lanırıları<br>İsim             | E-mail                                                                    | COMPANYA<br>COMPANYA<br>Root Node<br>FaDizin(ler)<br>Emo<br>Kullanicilari Listele<br>Kullanici Bağla |
| Tüm Kull        | anıcılar                       |                                                                           | Kullanıcı Eksilt                                                                                     |
|                 | Isim<br>user                   | E-mail<br>user_770_499080421                                              | AnaDizin Yarat                                                                                       |
| 835             | kullanıcı1                     | user_835_499092735                                                        | AnaDizini Sil                                                                                        |

To add sub-nodes, right click on the root node and then select Add Node.

| Customer(s)                        | Rainbow S Add Node        |  |
|------------------------------------|---------------------------|--|
| COMPANYA                           | Del Node                  |  |
| RootNode(s)<br>Rainbow Scada Demo  | Rename<br>Add Responsible |  |
| View User(s)                       |                           |  |
| Link User(s)                       |                           |  |
| Unlink User(s)                     |                           |  |
| Create RootNode<br>Delete RootNode |                           |  |

#### Write a node name and click **Save**.

| Tool Help        |                                                                                                    |                                                                            |                                                | Exit               |  |  |  |  |  |  |
|------------------|----------------------------------------------------------------------------------------------------|----------------------------------------------------------------------------|------------------------------------------------|--------------------|--|--|--|--|--|--|
|                  | Below are the tasks you can accomplish with this account Welcome Customers Users Nodes Devices User Logs Device Logs |                                                                            |                                                |                    |  |  |  |  |  |  |
| Node I Is<br>ID  |                                                                                                    | evice Logs<br>E-mail                                                       | Customer(s)<br>COMPANYA                        | Rainbow Scada Demo |  |  |  |  |  |  |
|                  |                                                                                                    | Node Name                                                                  | RootNode(s)<br>Rainbow Scada Demo View User(s) |                    |  |  |  |  |  |  |
| All User(        |                                                                                                    | Creating Hode ?                                                            | Link User(s)<br>Unlink User(s)                 |                    |  |  |  |  |  |  |
| ID<br>770<br>835 | Name<br>user<br>user1                                                                                                | E-mail<br>user_770_499080421<br>user_835_499690342<br>Wode Name: COMPANY A | Create RootNode<br>Delete RootNode             |                    |  |  |  |  |  |  |
|                  |                                                                                                    | in Sare                                                                    |                                                |                    |  |  |  |  |  |  |

A sample node structure can be seen below:

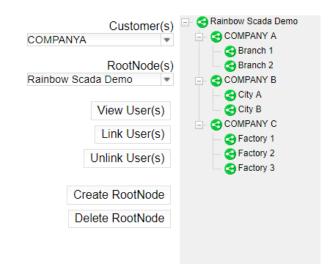

To delete any of the nodes; right click on the node and select Del Node.

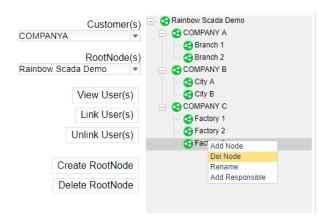

| Tool Hel         | lp                           |                                            |                                                          |                                                                                                    | Ex                                                                                                    |
|------------------|------------------------------|--------------------------------------------|----------------------------------------------------------|----------------------------------------------------------------------------------------------------|----------------------------------------------------------------------------------------------------|
| Welcom           | e Customers Users Nodes Devi | ces User Logs Device Logs                  | Below are the tasks you can accomplish with this account |                                                                                                    |                                                                                                    |
| Node I<br>ID     | Name                         | E-mail                                     |                                                          | COMPANYA<br>COMPANYA<br>NotNode(s)<br>tow Scada Demo *<br>View User(s)<br>Link User(s)<br>Unlink User(s) | Rainbow Scada Demo     GOMPANY A     GOMPANY A     GOMPANY B     GOMPANY B     GOMPANY B     GOMPANY B     GOMPANY C     GOMPANY C     Gratony 1     Gratony 2 |
| ID<br>770<br>835 | Name<br>user<br>user1        | E-mail<br>user_770_49908<br>user_835_49969 | Do you really want to delete this Node ?                 | Create RootNode<br>Delete RootNode                                                                       |                                                                                                    |

To delete the **RootNode**; select the RootNode and click **Delete RootNode**.

| Tool Help     |               |              |         |           |                                  | ſ                                | 0.1                          | - (N            |             |                                  | Exit |
|---------------|---------------|--------------|---------|-----------|----------------------------------|----------------------------------|------------------------------|-----------------|-------------|----------------------------------|------|
| Welcome       | Customers L   | sers Nodes   | Devices | User Logs | Device Logs                      | Below are the tasks you          | Select Ro                    | otinode         |             |                                  |      |
| Node LI       | or(s)         |              |         |           |                                  |                                  |                              |                 | $\sim$      | Rainbow Scada Demo               |      |
| ID            | Name          |              |         |           | E-mail                           |                                  |                              | COMPANYA        | Customer(s) | - COMPANY A                      |      |
|               |               |              |         |           |                                  |                                  |                              |                 |             | Branch 1                         |      |
|               |               |              |         |           |                                  |                                  |                              |                 | RootNode(s) | Branch 2                         |      |
|               |               |              |         |           |                                  |                                  |                              | Rainbow Scada D | emo 💌       | COMPANY B                        |      |
|               |               |              |         |           |                                  |                                  |                              | Vie             | w User(s)   | City B                           |      |
|               |               |              |         |           |                                  | Delete                           | RootNode                     | 1.6             | nk User(s)  | COMPANY C                        |      |
|               |               |              |         |           |                                  | Delete                           |                              |                 |             | — Sectory 1<br>— Factory 2       |      |
| All User      | (c)           |              |         |           |                                  |                                  |                              | Unli            | nk User(s)  | Sectory 3                        |      |
| ID            | Name          |              |         |           | E-mail                           |                                  |                              |                 |             | •                                |      |
| 770           | user          |              |         |           | user_770_49908                   | 0421                             |                              | Create          | RootNode    |                                  |      |
| 835           | user1         |              |         |           | user_835_49969                   | 0342                             |                              | Delete          | RootNode    |                                  |      |
|               |               |              |         |           |                                  |                                  |                              |                 |             |                                  |      |
|               |               |              |         |           |                                  |                                  |                              |                 |             |                                  |      |
| Tool Help     |               |              |         |           |                                  |                                  |                              |                 |             |                                  | Exit |
|               |               |              |         |           |                                  |                                  |                              |                 |             |                                  |      |
|               |               | and the star |         |           |                                  | Below are the tasks you can      | accomplish with this account |                 |             |                                  |      |
|               | Customers L   | sers Nodes   | Devices | User Logs | Device Logs                      |                                  |                              |                 |             |                                  |      |
| Node Lk<br>ID | Name          |              |         |           | E-mail                           |                                  |                              |                 | Customer(s) | Rainbow Scada Demo     GOMPANY A |      |
|               |               |              |         |           |                                  |                                  | Click YES                    | ANYA            | Ŧ           | - Company A                      |      |
|               |               |              |         |           |                                  |                                  |                              | S   F           | RootNode(s) | Branch 2                         |      |
|               |               |              |         |           |                                  | l                                | <u> </u>                     | ow Scada D      | emo 🔻       | COMPANY B                        |      |
|               |               |              |         |           |                                  |                                  |                              | 16-             |             | - City A                         |      |
|               |               |              |         |           |                                  |                                  |                              |                 | ew User(s)  | City B                           |      |
|               |               |              |         |           |                                  |                                  |                              | Li              | nk User(s)  | Sectory 1                        |      |
|               |               |              |         |           |                                  |                                  |                              | Unli            | nk User(s)  | - S Factory 2                    |      |
| All User      | (s)           |              |         |           |                                  |                                  |                              |                 |             | - S Factory 3                    |      |
| ID            | Name          |              |         |           | E-mail                           | Do you really want to delete thi | s RootNode ?                 | Create          | RootNode    |                                  |      |
| 770<br>835    | user<br>user1 |              |         |           | user_770_49908<br>user_835_49969 |                                  | ES TE NO                     | Delete          | RootNode    |                                  |      |
|               | 03C11         |              |         |           | 030, 2000 4000                   |                                  |                              | Delete          | 1100th0000  |                                  |      |

If RootNode is deleted, all its sub-notes will also be deleted.

All user accounts are viewed on this screen.

| Tool Help | )                                             |                                                      | Exit                                                                                                    |
|-----------|-----------------------------------------------|------------------------------------------------------|----------------------------------------------------------------------------------------------------|
| Welcome   | Customers Users Nodes Devices User Logs Devic | Below are the tasks you can accomplish with the Logs | his account                                                                                                    |
| All User  | All Users                                     | E-mail                                               | CUIStomer(s)<br>COMPANYA<br>RootNode(s)<br>Rainbow Scada Demo<br>Rainbow Scada Demo<br>ComPANYA<br>View User(s)<br>Unlink User(s)<br>ComPANYA<br>ComPANYA |
| ID<br>770 | Name<br>user                                  | E-mail<br>user_770_499080421                         | Create RootNode                                                                                                    |
| 835       | user1                                         | user_835_499690342                                   | Delete RootNode                                                                                                    |

It is possible to link users for the related nodes. Thus, all users will only have permission to access their own nodes.

Select a user from all users list.

|               |                 |               |                              | w are the tasks you can accomplish with this account | L                                                                             |                                                                                                    |
|---------------|-----------------|---------------|------------------------------|------------------------------------------------------|-------------------------------------------------------------------------------|----------------------------------------------------------------------------------------------------|
| Welcome       | Customers Users | Nodes Devices | User Logs Device Logs        |                                                      |                                                                               |                                                                                                    |
| Node II<br>ID | cor(c)<br>Name  |               | E-mail                       | Select User                                          | Customer(s)<br>COMPANYA<br>Rainbow Scada Demo<br>View User(s)<br>Link User(s) | Commission Scade Demo     Commission Scade Demo     Commission     Commission     Commissio |
| All Use       | (s)             |               |                              | $\sim$                                               | Unlink User(s)                                                                | G Factory 3                                                                                                    |
| ID<br>770     | Name<br>user    |               | E-mail<br>user_770_499080421 |                                                      | Create RootNode                                                               |                                                                                                    |
| 835           | user1           |               | user_835_499690342           | V                                                    | Delete RootNode                                                               |                                                                                                    |

Select a Node to link the user.

| Below are the tasks you can accomplish with this account                                                     |      |
|----------------------------------------------------------------------------------------------------|------|
|                                                                                                    |      |
| Welcome Customers Users Nodes Devices User Logs Device Logs                                                  |      |
| Node Ilser(s) Customer(s) Customer(s) Customer(s) Customer(s) Customer(s) Companya                           | Demo |
|                                                                                                    |      |
| All User(s)                                                                                                  |      |
| ID         Name         E-mail           770         user         user_770_499080421         Create RootNode |      |
| 835 user1 user_835_499690342 Delete RootNode                                                                 |      |

#### Click Link User(s).

| Tool Help |                       |                                            | Exi                                                                                                    |
|-----------|-----------------------|--------------------------------------------|----------------------------------------------------------------------------------------------------|
| Welcome   | Customers Users Nodes | Below are th Devices User Logs Device Logs | e fasks you can accomplish with this account                                                                                                    |
| All User( | Name                  | E-mail                                     | Customer(s)<br>Customer(s)<br>PANYA<br>RootNode(s)<br>Dow Scada Demo<br>Customer(s)<br>Panya<br>New User(s)<br>Link User(s)<br>Unlink User(s)<br>Unlink User(s)<br>Customer(s)<br>Customer(s)<br>Panya<br>Customer(s)<br>Panya<br>Customer(s)<br>Panya<br>Customer(s)<br>Panya<br>Customer(s)<br>Panya<br>Customer(s)<br>Panya<br>Customer(s)<br>Panya<br>Customer(s)<br>Panya<br>Customer(s)<br>Companya<br>Customer(s)<br>Customer(s)<br>Custom |
| ID<br>770 | Name<br>user          | E-mail<br>user_770_499080421               | Create RootNode                                                                                                    |
| 835       | user1                 | user_835_499690342                         | Delete RootNode                                                                                                    |

User(s) will be listed under the **Node User(s)**.

| Tool Help                                             |                                                                | Exit                                                                                                    |
|-------------------------------------------------------|----------------------------------------------------------------|----------------------------------------------------------------------------------------------------|
| Welcome Customers Users Nodes Devices User Logs Devic | Below are the tasks you can accomplish with this acc<br>e Logs | ount                                                                                                    |
| All User(s)                                           | E-mail<br>user_835_499690342                                   | CUSTORIES<br>COMPANYA<br>RootNode(s)<br>Rainbow Scada Demo<br>COMPANYA<br>RootNode(s)<br>View User(s)<br>Unlink User(s)<br>Companya<br>Companya |
| ID Name<br>770 user                                   | E-mail<br>user_770_499080421                                   | Create RootNode                                                                                                    |
| 835 user1                                             | user_835_499690342                                             | Delete RootNode                                                                                                    |

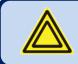

More than one user can be linked to a Node.

To view a Node's User(s), select the node and then click View User(s).

|                     |                              | Below are the                | tasks you can accomplish with this account |                                                                                                    |
|---------------------|------------------------------|------------------------------|--------------------------------------------|----------------------------------------------------------------------------------------------------|
| Welcome             | Customers Users Nodes Device | S User Logs Device Logs      |                                            |                                                                                                    |
| Node I<br>ID<br>835 | Iser(s)<br>Nane<br>user1     | £-ma11<br>user_835_499690342 | View Users                                 | Customer(s) Grainbow Scala Demo<br>ANYA GONNAN<br>RootNode(s) Grainbow<br>Scala Demo<br>View User(s)<br>Link User(s) Grainbow<br>Grainbow<br>Grainbow |
| All Use             | r(S)<br>Name                 | E-mail                       |                                            | Unlink User(s)                                                                                                    |

To unlink a user, select it from Node User(s) List and then click Unlink User(s).

| Tool Help             |                                           |                                          |                                  |                                                     | Exit                                                                                                    |
|-----------------------|-------------------------------------------|------------------------------------------|----------------------------------|-----------------------------------------------------|----------------------------------------------------------------------------------------------------|
| Welcome               | Customers Users Nodes Devices User Logs D |                                          | can accomplish with this account |                                                     |                                                                                                    |
| Node Lis<br>ID<br>835 | Name<br>user1                             | E-mail<br>user_835_499690342             |                                  | Customer(s)                                         | Company A Company A Compa |
| Se                    | elect User                                |                                          |                                  | RootNode(s)<br>Rainbow Scada Demo *<br>View User(s) | Company B<br>Company B<br>City A<br>City A<br>Company C                                                                                                    |
| All User              | (S)<br>Name                               | E-mail                                   | Inlink User                      | Unlink User(s)                                      | G Factory 1<br>Factory 2<br>Factory 3                                                                                                    |
| 770                   | user<br>user                              | user_770_499080421<br>user_835_499690342 |                                  | Create RootNode Delete RootNode                     |                                                                                                    |

User(s) will be deleted from Node User(s) list.

| Tool Help      |              |         |               |           |                        |                                  |                          |                                                                                                    | Ex                                                                                                    | tit |
|----------------|--------------|---------|---------------|-----------|------------------------|----------------------------------|--------------------------|----------------------------------------------------------------------------------------------------|----------------------------------------------------------------------------------------------------|-----|
| Welcome        | Customers    | Users N | lodes Devices | User Logs | Device Logs            | Below are the tasks you can acco | mplish with this account |                                                                                                    |                                                                                                    |     |
| Node LIS<br>ID | Name         |         |               |           | E-mail                 |                                  |                          | COMPANYA *<br>RootNode(s)<br>Rainbow Scada Demo *<br>View User(s)<br>Link User(s)<br>Unlink User(s) | ComPany Cada Demo     ComPany A     ComPany A     ComPany A     ComPany B     ComPany B     ComPany B     ComPany C     Comp B     ComPany C     Comp Cado     Comp Cado     Comp C |     |
| ID<br>770      | Name<br>user |         |               |           | E-mail<br>user_770_499 | 9080421                          |                          | Create RootNode                                                                                     |                                                                                                    |     |
| 835            | user1        |         |               |           | user_835_499           | 9690342                          |                          | Delete RootNode                                                                                     |                                                                                                    |     |

## 2.1.3. Add Device

To add devices, click **Devices** tab.

| Tool Help | )                                            |                                                      |                           | E                                                                                                    |
|-----------|----------------------------------------------|------------------------------------------------------|---------------------------|----------------------------------------------------------------------------------------------------|
| Welcome   | Customers Users Nodes Devices User Logs Devi | Below are the tasks you can accomplish with this acc | ount                      |                                                                                                    |
| All User  | Devices                                      | [E-mail<br>user_835_499690342                        | COMPANYA *<br>RootNode(s) | Rainbow Scada Demo         COMPANY A           Branch 1         Branch 1           Company Carlow Company B         Company B           Company Carlow Company Company |
| ID<br>770 | Name<br>user                                 | E-mail<br>user_770_499080421                         | Create RootNode           |                                                                                                    |
| 835       | user1                                        | user_835_499690342                                   | Delete RootNode           |                                                                                                    |

If there is no device added on account, device list will be empty.

| Customers Users Nodes Devices | Below are the tasks you can accomplish with this account                                                                                                    |  |
|-------------------------------|----------------------------------------------------------------------------------------------------|--|
| Unique-ID Site-ID             | Customer(s)<br>Device List<br>Monthode(s)<br>KOM INDIA<br>Customer(s)<br>Company A<br>Company A<br>Customer(s)<br>Company A<br>Company A<br>Customer(s)<br>Company A<br>Customer(s)<br>Company A<br>Customer(s)<br>Company A<br>Customer(s)<br>Company A<br>Customer(s)<br>Company A<br>Customer(s)<br>Company A<br>Customer(s)<br>Company A<br>Customer(s)<br>Customer(s)<br>Customer(s)<br>Company A<br>Customer(s)<br>Customer(s)<br>Customer(s)<br>Company A<br>Customer(s)<br>Customer(s)<br>Custome |  |

To add a device, its Unique ID number must be known.

The Unique ID number can be found on screen of the device.

| ENGINE STATUS | DEVICE UNIQUE ID NUM                   |
|---------------|----------------------------------------|
| Mains Failure | 19 DØ ØØ Ø9 64 98<br>D4 AF 4D 11 67 50 |

#### Click Add Device by Unique ID.

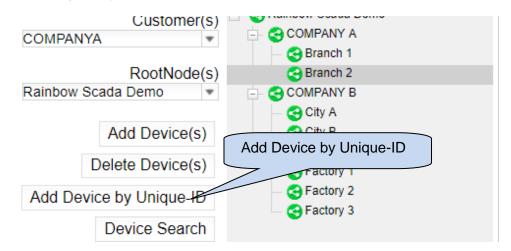

Write the Unique ID number on the viewed screen and click Save.

| Tool Help                                     |                              |                                    |                                  |                     |      |                                            | Exit |
|-----------------------------------------------|------------------------------|------------------------------------|----------------------------------|---------------------|------|--------------------------------------------|------|
| Welcome Customers Users Nodes De              | evices User Logs Device Logs | Below are the tasks y              | you can accomplis                | h with this accou   | int  |                                            |      |
| ID Unique-ID<br>9006 1BF0FF0FC994BEAE6A196056 | ENGINE SITE ID               | Engine-SN                          | Parent<br>0                      | Version<br>DK0AD500 | )    | Customer(s) COMPANYA                       |      |
|                                               |                              |                                    |                                  |                     | į    | RootNode(s) Granch 1<br>Rainbow Scada Demo |      |
|                                               |                              |                                    |                                  |                     |      | Add Device(s)                              |      |
|                                               | Unique                       |                                    |                                  |                     |      | Add Device by Unique-ID                    |      |
|                                               |                              | Device by Unique-ID                |                                  |                     | ×    | Device Search                              |      |
|                                               |                              | Into Enter t<br>Unique-ID: 18F0FF6 | he Unique-ID o<br>PC994BEAE6A196 | 05.6                |      | Device Next                                |      |
|                                               |                              |                                    |                                  | 5                   | Save | Device Count = 1                           |      |

Device will be Seen on the Device List.

| Tool Help                                                   |                                   |              |                                                                                                    | Exit |
|-------------------------------------------------------------|-----------------------------------|--------------|----------------------------------------------------------------------------------------------------|------|
| Welcome Customers Users Nodes Devices User Logs Device Logs | Below are the tasks you can accom | Device       | ]                                                                                                    |      |
| ID Urigue:ID Site-ID Site-ID EAGINE SITE ID EAGINE SITE ID  | Engine-SN 0                       | DKOADSOO COI | Customer(s)<br>MPANYA<br>RootNode(s)<br>Add Device(s)<br>Delete Device(s)<br>Device Search<br>Device Count = 1<br>Customer(s)<br>ComPany A<br>ComPany A<br>ComPany B<br>ComPany B<br>ComPany |      |

If an invalid Unique ID number is entered, Device Not Found message will appear on the screen.

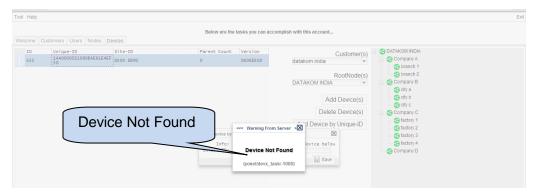

If device is already defined for another user account, "Device Belongs to Someone Else" error message will be displayed on the screen.

| Tool Help Welcome Customers Users Nodes Devices User Logs Device Logs | Below are the tasks y | ou can accomplish                                                                 | with this account   | L                                                                             | E                                                                                                    |
|-----------------------------------------------------------------------|-----------------------|-----------------------------------------------------------------------------------|---------------------|-------------------------------------------------------------------------------|----------------------------------------------------------------------------------------------------|
| ID Unique-ID Site-ID Site-ID ENGINE SITE ID                           | Engine-SN             | Parent<br>O                                                                       | Version<br>DKOAD500 | CUSTOMPANYA * RootNode(s) Rainbow Scada Demo * Add Device(s) Delete Device(s) | Rainbow Scada Demo     COMPANY A     COMPANY A     Company Company     Company Company     Company Company Compan |
| Device Belongs to<br>Someone Else                                     | Device Br             | Aarning From Server<br>elongs to Someo<br>met/devx_task/-102<br>welongs to someon | one Else            | t Device by Unique-ID     Device Search     Device Next     Device Count = 1  | G Factory 1<br>G Factory 2<br>G Factory 3                                                                                                    |

Once the device is added, since it is not linked with any node, parent count will be zero.

| Tool Help Welcome Customers Users Nodes Devices User Logs Device Logs       | Below are the tasks you can accomplish wit | Parent Count                                                                                        | Exit                                                                                                    |
|-----------------------------------------------------------------------------|--------------------------------------------|----------------------------------------------------------------------------------------------------|----------------------------------------------------------------------------------------------------|
| ID Unique-ID [site-ID<br>9006 [IBFOFFOFC994EEAEAA196056 ]<br>ENGINE SITE ID | Engine-SN Parent Vor                       | COMPANYA<br>RootNode(s)<br>Rainbow Scada Demo<br>Add Device(s)<br>Delete Device(s)<br>Add Device(s) | wy Grada Demo<br>MPANY A<br>Branch 1<br>Branch 2<br>MPANY B<br>Cdty A<br>Cdty A<br>Cdty A<br>Cdty B<br>Cdty A<br>Cdty B<br>DMPANY C<br>Fieldony 1<br>Fieldony 1<br>Fieldony 3 |

In order to link the device with a node; select the device, select the node and then click **Add Device(s)** tab.

| Tool Help                                     |                             |              |                           |                     |                                            | Exit                                            |
|-----------------------------------------------|-----------------------------|--------------|---------------------------|---------------------|--------------------------------------------|-------------------------------------------------|
| Welcome Customers Users Nodes Der             | vices User Logs Device Logs | Below are th | e tasks you can accomplis | h with this account |                                            |                                                 |
| ID Unique-ID<br>9006 1BFOFFOFC994BEAE6A196056 | Site-ID<br>ENGINE SITE ID   | Engine-SN    | Parent<br>0               | Version<br>DKOAD500 | Customer(s)<br>COMPANYA                    | Rainbow Scada Demo     COMPANY A     G Branch 1 |
|                                               |                             |              | Add De                    | vice [              | RootNode(s)<br>Rainbow Scada Demo *        | G Branch 2<br>COMPANY B<br>City A               |
| Select the I                                  | Device                      |              |                           |                     | Add Device(s)<br>Delete Device(s)          | G City B<br>G COMPANY C<br>G Factory 1          |
|                                               |                             |              | ſ                         | Selec               | Add Device by Linese1D<br>Search<br>t Node | G Factory 2                                     |
|                                               |                             |              | l                         |                     | ount = 1                                   |                                                 |

Device will be set under the selected node;

| Tool Help                                     |                               |           |                       |                     |                                                                                                    | Exit |
|-----------------------------------------------|-------------------------------|-----------|-----------------------|---------------------|----------------------------------------------------------------------------------------------------|------|
| Welcome Customers Users Nodes D               | Devices User Logs Device Logs |           | sks you can accomplis | h with this accour  | 1                                                                                                    |      |
| 10 Unique-10<br>9006 IBFOFF0FC9948EAE6A196056 | Site-ID<br>ENGINE SITE ID     | Engine-SX | Parent 1              | Version<br>DKOAD500 | CUSTOMER(S)<br>COMPANYA<br>RootNode(S)<br>Rainbow Scada Demo<br>Add Device(S)<br>Delete Device(S)<br>Delete Device(S)<br>Delete Device(S)<br>Delete Device(S)<br>COMPANYA<br>COMPANYA<br>COM |      |

To delete a device; select device and then click **Delete Device(s)**.

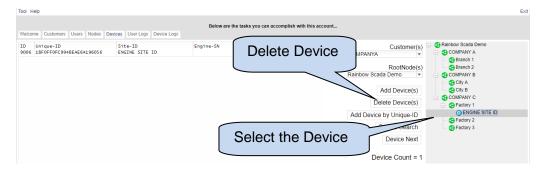

# **3. MONITORING ACCOUNT LOGIN**

Click on the below link to access to Rainbow Scada:

#### http://rm.datakom.com.tr/

| ← → C ③ Güvenli değil   rm.datakom.com.tr                                                         | * 🗵 | G : |
|---------------------------------------------------------------------------------------------------|-----|-----|
| Rainbow Scada Login                                                                               |     |     |
| Username                                                                                          |     |     |
| Password                                                                                          |     |     |
| Login                                                                                             |     |     |
| Manage                                                                                            |     |     |
|                                                                                                   |     |     |
| This application requires one of these browsers:<br>Feedba 23 v. Onrome 29 v. Salard 6 or E. 10 v |     |     |
|                                                                                                   |     |     |
|                                                                                                   |     |     |
|                                                                                                   |     |     |
|                                                                                                   |     |     |
|                                                                                                   |     |     |
|                                                                                                   |     |     |
|                                                                                                   |     |     |
|                                                                                                   |     |     |

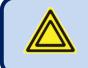

Rainbow Scada application requires Firefox 23+, Chrome 29+, Safari 6+ or IE 10+

Type user name and password and click Login.

| 🖉 Rainbow Scada 🛛 🗙 |                                                                                                 | ≜ – σ × |
|---------------------|-------------------------------------------------------------------------------------------------|---------|
| ← → C ③ Güvenli     |                                                                                                 | ☆ 🗷 🖧 🗄 |
| Username            | Rainbow Scada Login Password                                                                    | d       |
|                     | user                                                                                            |         |
|                     |                                                                                                 |         |
|                     | Login                                                                                           |         |
|                     | Manage                                                                                          |         |
| Login               | This application regulars one of these browsers:<br>Fredroz 294, Chrome 204, Safan 64 or 18:104 |         |
|                     |                                                                                                 |         |
|                     |                                                                                                 |         |
|                     |                                                                                                 |         |
|                     |                                                                                                 |         |
|                     |                                                                                                 |         |
|                     |                                                                                                 |         |

Main screen of the monitoring page will be viewed.

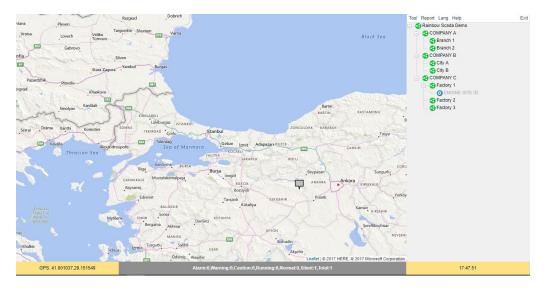

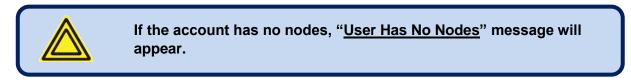

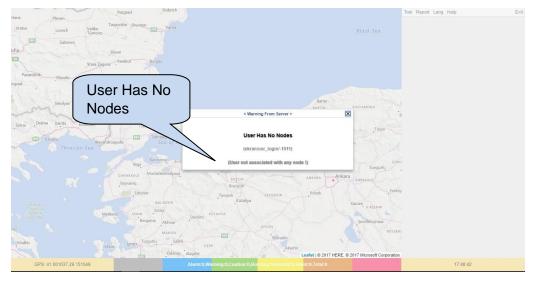

### 3.1. OVERVIEW

Every device is represented by a colour box, both on the map and on the right hand tree structure.

Colors on the map are sorted so that the most important information overrides other information.

On the right hand side tree structure, a controller with a fault condition will turn all upper levels to this color.

The color coding is as follows:

**RED**: The controller has a high priority fault condition (shutdown or loaddump alarm)

**ORANGE**: The controller has a low priority fault condition (a warning)

GREY: The controller has stopped communication with the Rainbow Scada program.

**GREEN**: The genset is running, there is no fault condition.

BLUE: The controller is at rest, genset is not running, there is no fault condition.

The detailed number of controllers are written under the map

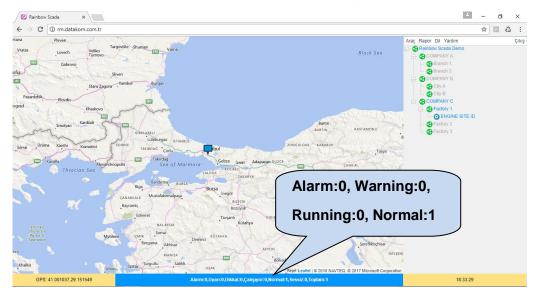

As Engine Site ID controller is orange, indicating a warning condition, then factory 1, Company C, Rainbow Scada Demo become orange.

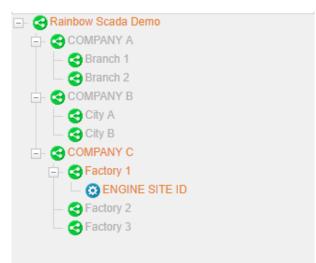

If a controller is clicked on the Map, the information screen will be opened.

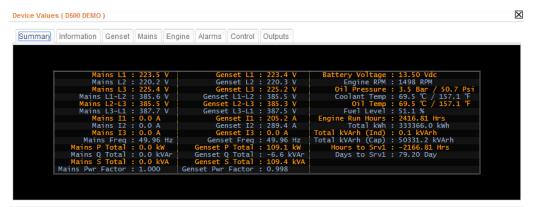

# 3.2. MENU

Right-click on a device to view a menu for the list of possible actions related to that device.

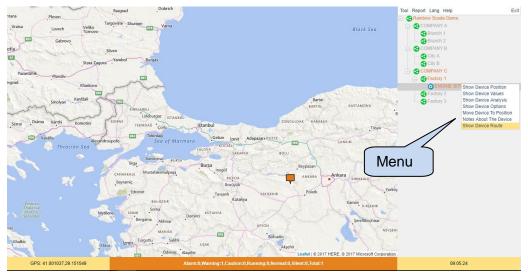

### 3.2.1. Show Device Position

Click Show Device Position to align the device at the center of the map.

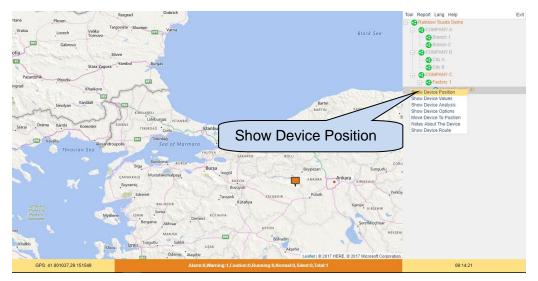

### 3.2.2. Show Device Values

Select **Show Device Values** to view the summary screen. Most vital information will be viewed on this screen.

| Device Value | s ( D500 DEMO )    |         |               |          |             |                                   | X |
|--------------|--------------------|---------|---------------|----------|-------------|-----------------------------------|---|
| Summary      | Information Genset | Mains   | Engine Alarms | Control  | Outputs     | Summary                           |   |
|              |                    |         |               |          |             |                                   |   |
|              | Mains L1           |         |               |          | : 223.4 V   | Batt , Voltage : 13.50 Vdc        |   |
|              | Mains L2           |         |               | enset L2 |             | Engine RPM : 1498 RPM             |   |
|              | Mains L3           |         |               |          | : 225.2 V   | Oil Pressure : 3.5 Bar / 50.7 Psi |   |
|              | Mains L1-L2        |         |               |          | : 385.5 V   | Coolant Temp : 69.5 °C / 157.1 °F |   |
|              | Mains L2-L3        |         |               |          | : 385.3 V   | 0il Temp : 69.5 ℃ / 157.1 °F      |   |
|              | Mains L3-L1        |         |               |          | : 387.5 V   | Fuel Level : 51.1 %               |   |
|              | Mains I1           |         |               |          | : 205.2 A   | Engine Run Hours : 2416.81 Hrs    |   |
|              | Mains I2           |         |               |          | : 289.4 A   | Total kWh : 333366.0 kWh          |   |
|              | Mains I3           |         |               | enset I3 |             | Total kVArh (Ind) : 0.1 kVArh     |   |
|              | Mains Freq         |         |               |          | : 49.96 Hz  | Total kVArh (Cap) : 50331.2 kVArh |   |
|              | Mains P Total      |         |               |          | : 109.1 kW  | Hours to Srv1 : -2166.81 Hrs      |   |
|              | Mains Q Total      |         |               |          | : -6.6 kVAr | Days to Srv1 : 79.20 Day          |   |
|              | Mains S Total      |         |               |          | : 109.4 kVA |                                   |   |
|              | Mains Pwr Factor   | : 1.000 | Genset Pw     | r Factor | : 0.998     |                                   |   |
|              |                    |         |               |          |             |                                   |   |
|              |                    |         |               |          |             |                                   |   |
|              |                    |         |               |          |             |                                   |   |
|              |                    |         |               |          |             |                                   |   |

Alarm screen will display all existing alarms on the controller.

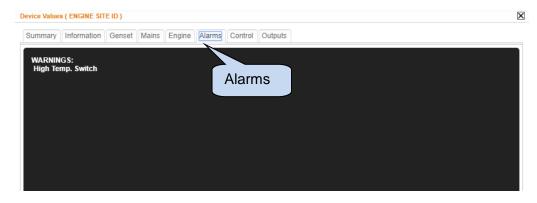

Click **Control** tab, Keypad screen will be viewed.

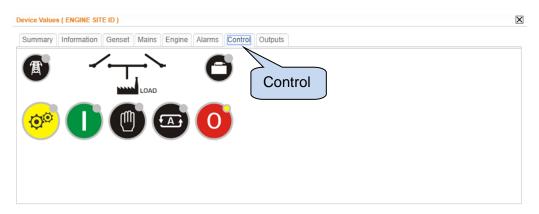

This Keypad is functional but not real-time like a physical KeyPad. Depending on the connection type and quality, feedback might lag.

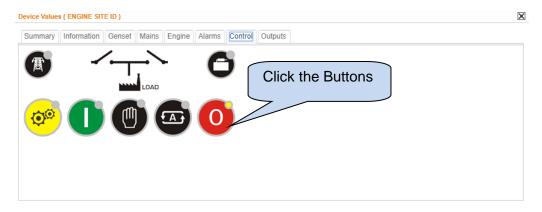

Click **Outputs** tab to view remote controlled digital outputs screen.

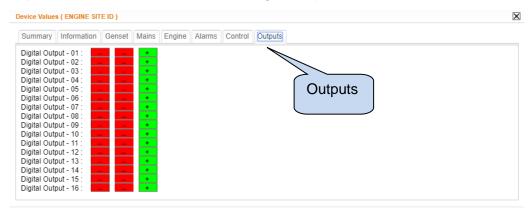

The D-500 genset controller offers 16 externally controllable digital output functions.

These output functions have no effect in the operation of the unit; however they can be redirected to any digital output, allowing remote control of functions or external devices.

The remote control of these outputs are enabled through Rainbow Scada remote control functions.

|                                                                                                    | Output status are kept in a non-<br>by power failures. | -volatile memory and are not affected |
|----------------------------------------------------------------------------------------------------|--------------------------------------------------------|---------------------------------------|
| Click 💶 button                                                                                                    | o activate the remote output.                          |                                       |
| Device Values ( EN                                                                                                    | INE SITE ID )                                          | $\boxtimes$                           |
| Summary Infor                                                                                                    | nation Genset Mains Engine Alarms Control Outputs      |                                       |
| Digital Output - 0<br>Digital Output - 0<br>Digital Output - 0<br>Digital Output - 0<br>Digital Output - 0<br>Digital Output - 0<br>Digital Output - 0<br>Digital Output - 1<br>Digital Output - 1<br>Digital Output - 1<br>Digital Output - 1<br>Digital Output - 1<br>Digital Output - 1<br>Digital Output - 1<br>Digital Output - 1<br>Digital Output - 1<br>Digital Output - 1<br>Digital Output - 1<br>Digital Output - 1<br>Digital Output - 1<br>Digital Output - 1 | Current Status                                         |                                       |

Click <u>button</u> to disable the remote output.

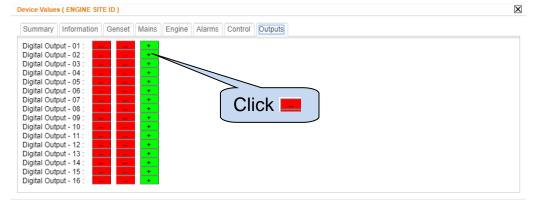

### 3.2.3. Show Device Analysis

Click Show Device Analysis to view analysis page.

| art Date : 10.07.2017 | <b>v</b> 00:00:00 | ¥ . | Color - | ▼ Color - | ▼ Color |
|-----------------------|-------------------|-----|---------|-----------|---------|
|                       |                   | -   | Color - | ▼ Color - | ▼ Color |
| ind Date : 12.07.2017 | ▼ 00:00:00        | · · | Color - | ▼ Color - | Color   |
|                       |                   |     |         |           |         |
|                       |                   |     |         |           |         |
|                       |                   |     |         |           |         |
|                       |                   |     |         |           |         |
|                       |                   |     |         |           |         |
|                       |                   |     |         |           |         |
|                       |                   |     |         |           |         |
|                       |                   |     |         |           |         |
|                       |                   |     |         |           |         |
|                       |                   |     |         |           |         |
|                       |                   |     |         |           |         |
|                       |                   |     |         |           |         |
|                       |                   |     |         |           |         |
|                       |                   |     |         |           |         |
|                       |                   |     |         |           |         |
|                       |                   |     |         |           |         |
|                       |                   |     |         |           |         |
|                       |                   |     |         |           |         |
|                       |                   |     |         |           |         |
|                       |                   |     |         |           |         |
|                       |                   |     |         |           |         |
|                       |                   |     |         |           |         |
|                       |                   |     |         |           |         |
|                       |                   |     |         |           |         |
|                       |                   |     |         |           |         |
|                       |                   |     |         |           |         |
|                       |                   |     |         |           |         |
|                       |                   |     |         |           |         |
|                       |                   |     |         |           |         |

Device analysis function allow users to access stored data on server. It is possible to analyse past performance of your system.

9 different data can be displayed on one screen by selecting from boxes.

| Return Home Page Query Print |              |                                                 |         |           |          |
|------------------------------|--------------|-------------------------------------------------|---------|-----------|----------|
| Start Date : 10.07.2017      | ▼ 00:00:00 ▼ | •                                               | Color - | ▼ Color - | ▼ Color  |
|                              |              | -                                               | Color - | Color -   | Color    |
| End Date : 12.07.2017        | · 00:00:00 · | Genset - Mode                                   | Color - | Color -   | ▼ Color  |
|                              |              | Genset - State<br>Genset - L1                   | _       |           |          |
|                              |              | Genset - L2                                     |         |           | بە       |
| 1                            |              | Genset - L3                                     |         |           | <u> </u> |
| 1                            |              | Genset - L1-L2                                  |         |           |          |
| 1                            |              | Genset - L2-L3                                  |         |           |          |
| 1                            |              | Genset - L3-L1                                  |         |           |          |
| 1                            |              | Genset - I1<br>Genset - I2                      |         |           |          |
| 1                            |              | Genset - 12<br>Genset - 13                      |         |           |          |
| 1                            |              | Genset - In                                     |         |           |          |
| 1                            |              | Genset - Frequency                              |         |           |          |
| 1                            |              | Genset - Pwr Factor                             |         |           |          |
| 1                            |              | Genset - Tot Active Pwr                         |         |           |          |
| 1                            |              | Genset - Tot Reactive Pwr                       |         |           |          |
| 1                            |              | Genset - Tot Apparent Pwr<br>Genset - Total kWh |         |           |          |
| 1                            |              | Genset - Total kVArh (Ind)                      | -       |           |          |
| 1                            |              |                                                 |         |           |          |
| 1                            |              |                                                 |         |           |          |
| 1                            |              |                                                 |         |           |          |
|                              |              |                                                 |         |           |          |

Color coding of the graphs can be edited.

| Rainbow Scada - 2.5 × Veni Sekme                                                              | ×                                                        | and the second line                                                      |                                     |          |
|-----------------------------------------------------------------------------------------------|----------------------------------------------------------|--------------------------------------------------------------------------|-------------------------------------|----------|
| $\leftrightarrow \Rightarrow \mathbf{C}$ [] rm.datakom.com.tr/?lang=en                        |                                                          |                                                                          |                                     | ☆ =      |
| Return Home Page Query Print Show Nomina                                                      | al KVA 🔹 🕨 Show Nominal KW 👘 🕨 All On The                | Same Scale                                                               |                                     |          |
| Start Date : 5/29/2014 M.<br>08/35/28 V<br>End Date : 5/29/2014 V<br>08/53/28 V<br>08/53/28 V | lains - L1   Color -  Color -  Color -  Color -  Color - | <ul> <li>▼ Color</li> <li>▼ Color</li> <li>■ Color</li> <li>-</li> </ul> | Color     Color     Color     Color |          |
| C                                                                                             | lick Color                                               |                                                                          | Sele                                | ct Color |

Select start date and end date.

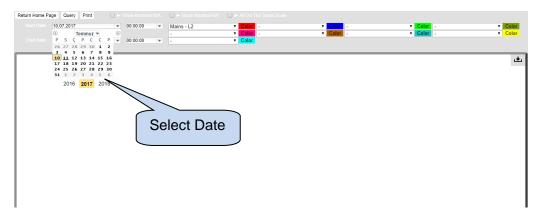

Click **Query** button. The graph will be generated within selected dates.

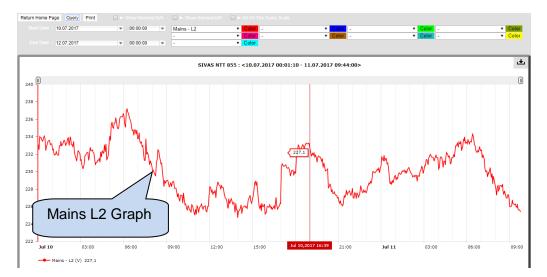

Use sliders to Zoom in and out.

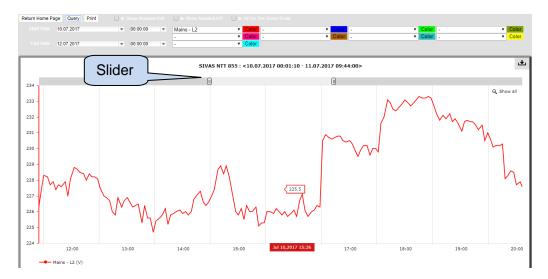

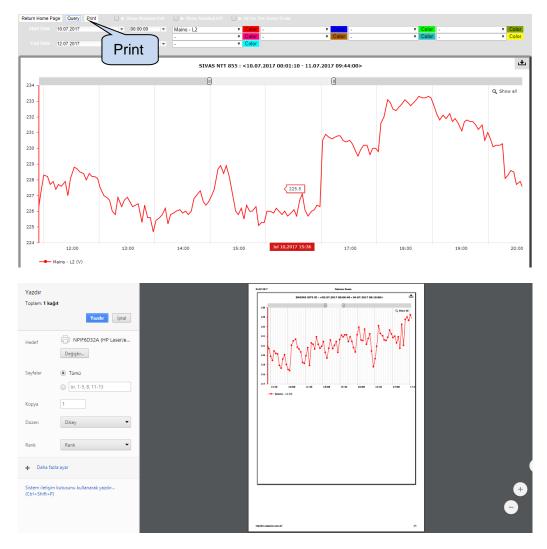

Click **Print** button to print the displayed graph.

Click download to save the graph as .csv, jpg or png file.

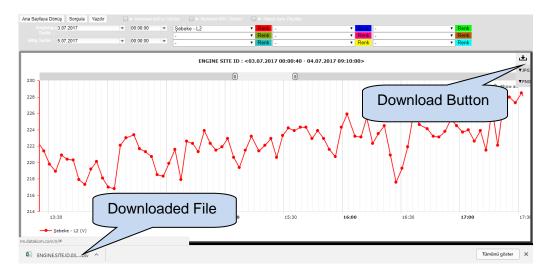

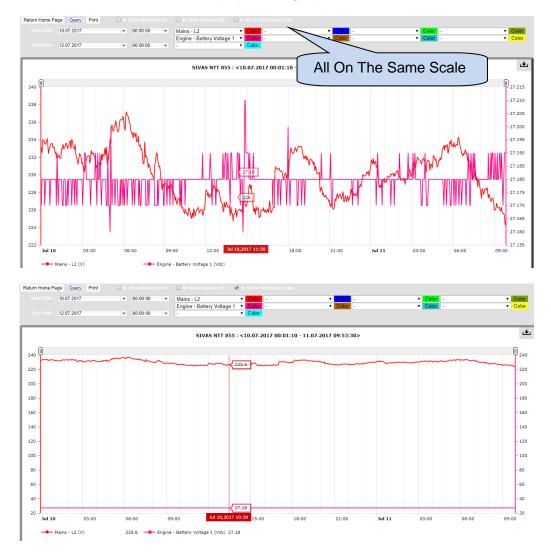

Select All On The Same Scale to display all the graphs on the same scale.

If Show Nominal kVA and show Nominal kW are selected, nominal kVA and kW values are displayed on the same graph.

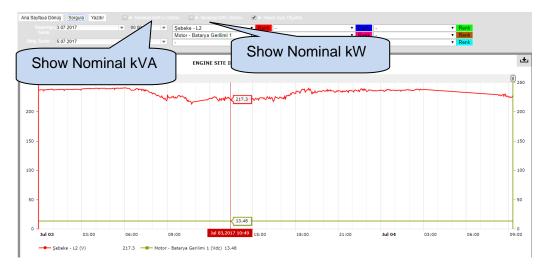

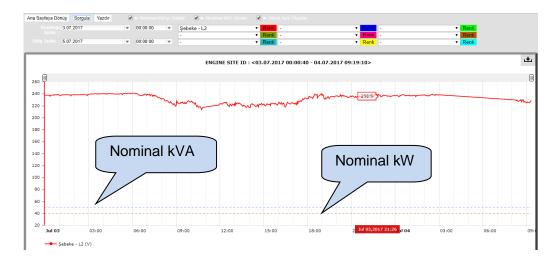

Click Return Home Page for the main screen.

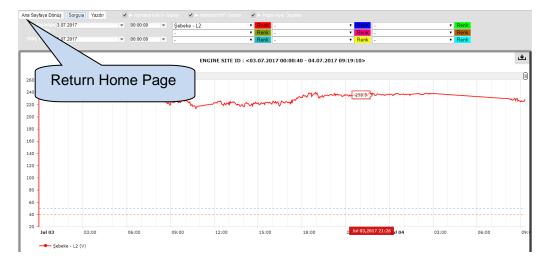

# 3.2.4. Show Device Options

.

Select **Show Device Options** to view device options. List of available functions will be displayed.

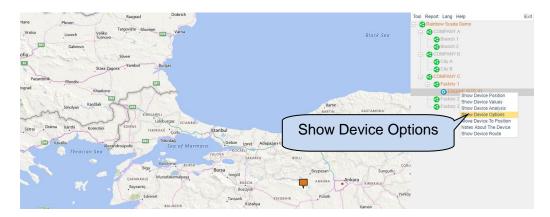

Site ID and Unique ID number will be displayed on this screen.

|                | Site ID                  |           |
|----------------|--------------------------|-----------|
| Device Options |                          | Unique ID |
| Site-ID:       | ENGINE SITE ID           |           |
| Unique-ID:     | 1BF0FF0FC994BEAE6A196056 |           |
| GPS Lock:      | ✓                        |           |
| Latitude:      | 39,83385                 |           |
| Longitude:     | 31,717529                |           |
| Altitude:      | 0                        |           |
| Time Update:   |                          |           |
| Move Notify:   |                          |           |
| Nominal (kW):  | 0                        |           |
| Nominal (kVA): | 0                        |           |
| Battery End:   | 0                        |           |
|                | 🕌 Save 🙀                 | Cancel    |

| Device Options |                                                                                                    | ٥        |
|----------------|----------------------------------------------------------------------------------------------------|----------|
| Site-ID:       | GPS Lock                                                                                                    |          |
| Unique-ID:     | 1BF0F C994BEAE6A196056                                                                                                    |          |
| GPS Lock:      | a contraction of the second second se |          |
| Latitude:      | 39,83385                                                                                                    |          |
| Longitude:     | 31,717529                                                                                                    |          |
| Altitude:      | 0                                                                                                    |          |
| Time Update:   |                                                                                                    |          |
| Move Notify:   |                                                                                                    |          |
| Nominal (kW):  | 0                                                                                                    |          |
| Nominal (kVA): | 0                                                                                                    |          |
| Battery End:   | 0                                                                                                    |          |
|                | 🔡 Save [                                                                                                    | 🙀 Cancel |

If GPS Lock is selected, the device position will be locked.

It is possible to manually enter Latitude, Longitude and Altitude values.

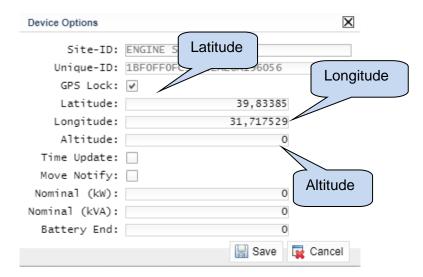

If Time Update is selected, the device data-time will be automatically synchronized to the server.

| Device Options | ×                        | ( |
|----------------|--------------------------|---|
| Site-ID:       | ENGINE SITE ID           | ] |
| Unique-ID:     | 1BF0FF0FC994BEAE6A196056 |   |
| GPS Lock:      | <b>v</b>                 |   |
| Latitude:      | 3385                     |   |
| Longitude:     | Time Update 529          |   |
| Altitude:      | 0                        |   |
| Time Update:   |                          |   |
| Move Notify:   |                          |   |
| Nominal (kW):  | 0                        |   |
| Nominal (kVA): | 0                        |   |
| Battery End:   | 0                        |   |
|                | 🔚 Save 🙀 Cancel          |   |

If Move Notify is selected, the system will send e-mails to defined e-mail addresses if the device geo-position is changed. This is useful for mobile devices.

| Device Options | ×                                          |
|----------------|--------------------------------------------|
|                | ENGINE SITE ID<br>1BF0FF0FC994BEAE6A196056 |
| GPS Lock:      |                                            |
| Latitude:      | 39,83385                                   |
| Longitude:     | 31 717529                                  |
| Altitude:      | Move Notify o                              |
| Time Update:   |                                            |
| Move Notify:   |                                            |
| Nominal (kW):  | 0                                          |
| Nominal (kVA): | 0                                          |
| Battery End:   | 0                                          |
|                | 🔚 Save 🙀 Cancel                            |

If Nominal kW and kVA are entered, these values can be displayed on analysis screen.

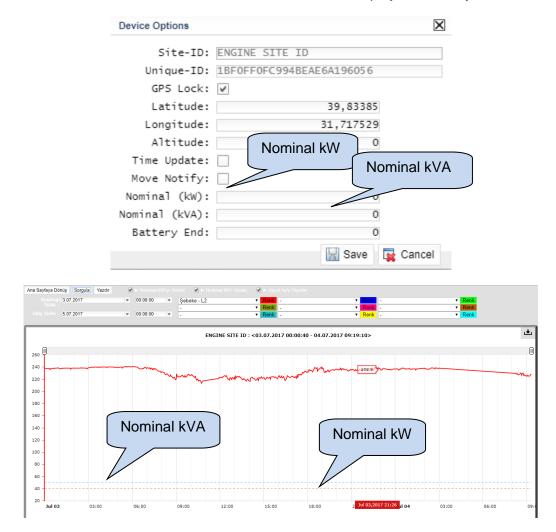

Click **Save** button to save the changes.

| Device Options |                          | X        |  |
|----------------|--------------------------|----------|--|
| Site-ID:       | ENGINE SITE ID           |          |  |
| Unique-ID:     | 1BF0FF0FC994BEAE6A196056 |          |  |
| GPS Lock:      | <b>v</b>                 |          |  |
| Latitude:      | 39,83385                 |          |  |
| Longitude:     | 31,717529                |          |  |
| Altitude:      | 0                        |          |  |
| Time Update:   |                          |          |  |
| Move Notify:   |                          |          |  |
| Nominal (kW):  | 0                        |          |  |
| Nominal (kVA): | Save 0                   |          |  |
| Battery End:   | 0                        |          |  |
|                | Save                     | 🙀 Cancel |  |

# 3.2.5. Move Device To Position

Click **Move Device To Position** to relocate the icon of this controller to the position of the Last Mouse Click.

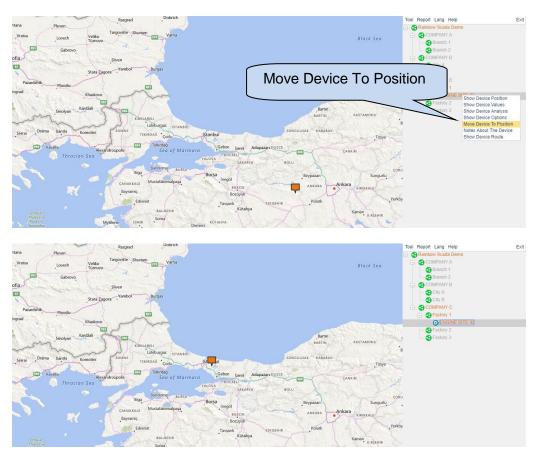

If GPS Lock is selected, Position Locked message will be displayed on the screen.

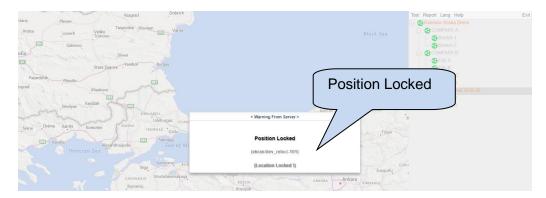

## 4. TOOLS

#### 4.1. Tool

### 4.1.1 Change Password

It is possible to change password of the remote monitoring account. Click **Tool**, and click **Change Password**.

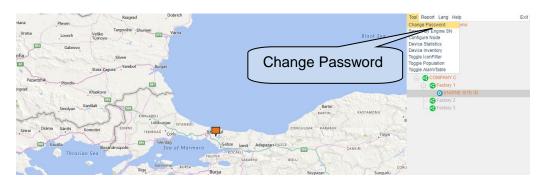

Enter current password, new password and then click Change.

| c Current Password    |                     | New F    | Password |
|-----------------------|---------------------|----------|----------|
| Current Password:     |                     | 7/       |          |
| New Password:         | •••••               | F        |          |
| New Password (again): | • • • • • • • • • • |          |          |
|                       |                     | 🚽 Change |          |

If the same password is entered, warning message will be viewed.

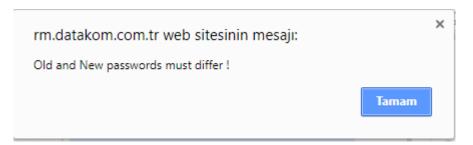

### 4.1.2 Search by Engine Serial Number

It is also possible to find the device once Unique ID is known. Click **Tool**, and click **Search by Engine SN**.

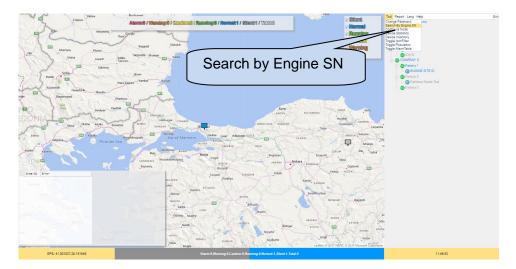

New window will appear asking the serial number to search. Please type the serial number of the unit.

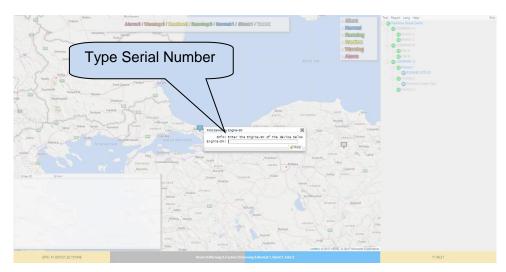

Once the entered serial number is matched with the unit, it will be highlighted on remote monitoring account.

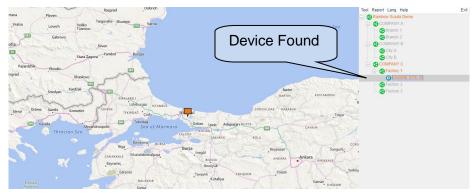

### 4.1.3 Device Statistics

**Device Statistics** tab under the **Tool** menu displays statuses of all devices graphically. Click **Tool**, and click **Device Statistics** tab.

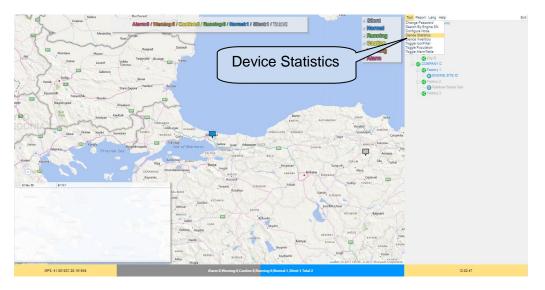

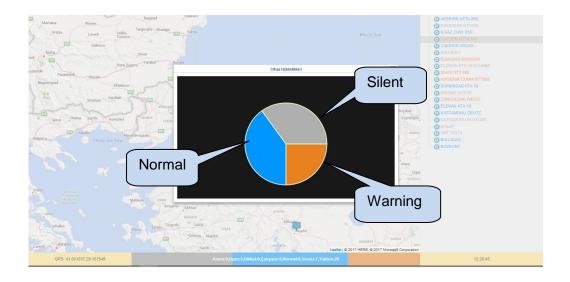

## **4.1.4 Device Inventory**

**Device Inventory** tab under the **Tool** menu displays the number of devices linked with each node in detail. Click a node to display devices connected to it. After that, click **Tool**, and click **Device Inventory** tab.

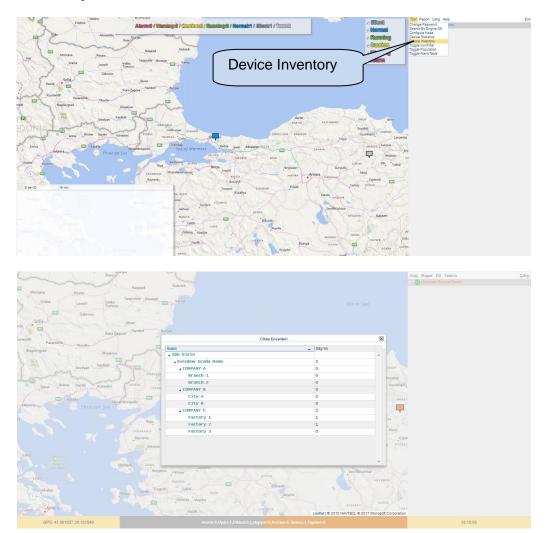

#### 4.1.5 Toggle Icon Filter

Devices on remote monitoring system can be filtered with respect to their status providing ease of use. Filtered statuses are; alarm, warning, caution, silent, running, and normal. Filtering can be performed by clicking **toggle icon filter** under **tool** menu.

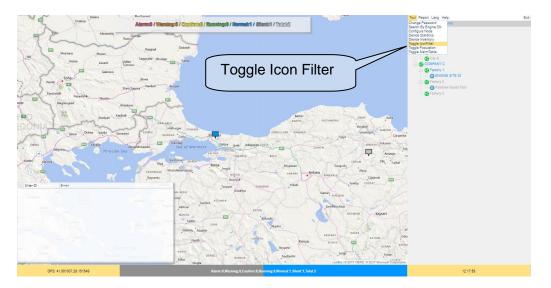

New window will appear allowing users to filter statuses of the devices. You can select statuses that you would like to filter. Only devices with selected statuses will be displayed on remote monitoring system.

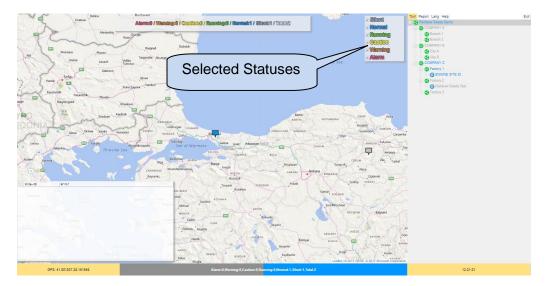

# 4.1.6 Toggle Population

**Toggle Population** tab under **tool** menu will create a new window on the remote monitoring system, which displays device population indicating their statuses.

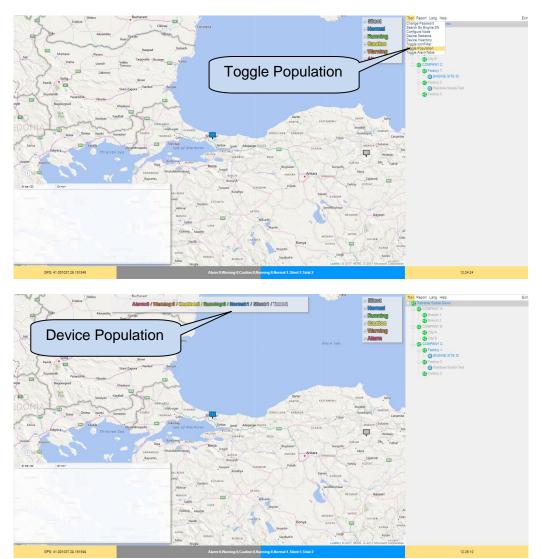

## 4.1.7 Toggle Alarm Table

**Toggle Alarm Table** tab under the **tool** menu will create a new window on the remote monitoring system, which has a list of alarms and warnings of all devices.

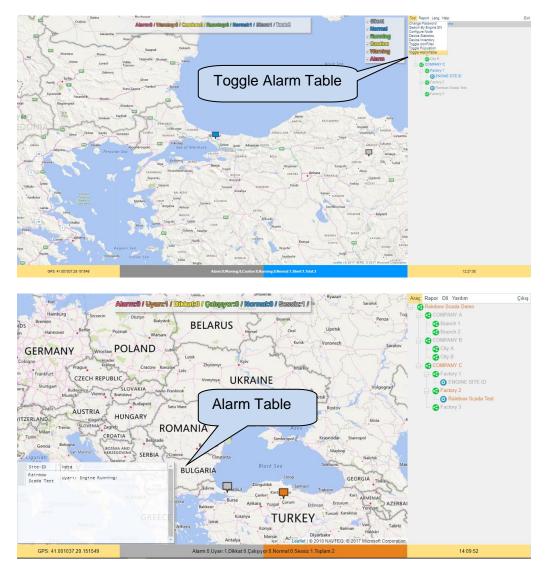

## 4.2. Report

## 4.2.1. Meter Report

If account has metering devices, click Meter Report to view measurements on one screen.

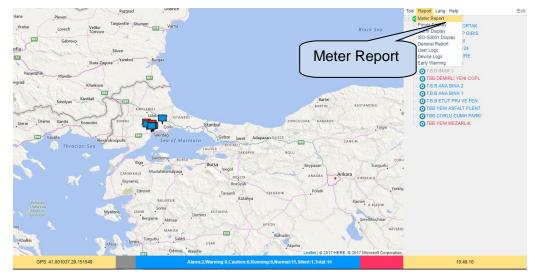

Inductive/capacitive percentages and kWh measurement are displayed on this screen.

| teturn Home Page             |            |         | Mete            | r Report        |        |        |         |              |
|------------------------------|------------|---------|-----------------|-----------------|--------|--------|---------|--------------|
| Today Last 7 Days Last 31 Da | this Month |         |                 | %Ind            |        |        |         | Save to File |
| Site Info                    | Serial NO  | Status  | Start Date      | /01110          | % Ind. | % Cap. | kWh     |              |
| T.B.B IMAR 2 VE ORTAK        | 1234567890 | NORMAL  | Mon Jul 10 2017 | j               | 0.4    | 1.8    | 2710.0  |              |
| TBB SAHIL OZG P GIRIS        | 1234567890 | NORMAL  | Mon Jul 10 2017 |                 | 0.1    | 0.1    | 10790.0 | ~            |
| T.B.B BILGI ISLEM            | 1234567890 | NORMAL  | Mon Jul 10 2017 | Tue Jul 11      | 0.1    | 0.7    | 20690.0 |              |
| DATAKOM/DFC0124              | 1234567890 | NORMAL  | Mon Jul 10 2017 | Tue Jul 11 2017 | 0.2    | 0.0    | 11570.0 | >>-          |
| T.B.B ULASIM DAIRE           | 1234567890 | NORMAL  | Mon Jul 10 2017 | Tue Jul 11 2017 | 1.1    | 4.0    | 17490.0 | (            |
| T.B.B ANA BINA 3             | 1234567890 | NORMAL  | Mon Jul 10 2017 | Tue Jul 11 2017 | 1.4    | 0.0    | 15400.0 | l kWł        |
| T.B.B IMAR 1                 | 1234567890 | WARNING | Mon Jul 10 2017 | Tue Jul 11 2017 | N/A    | N/A    | N/A     |              |
| TBB DEMIRLI YENI COPL        | 1234567890 | PENALTY | Mon Jul 10 2017 |                 | 1.0    | 202.0  | 990.0   |              |
| T.B.B ANA BINA 2             | 1234567890 | NORMAL  | Mon Jul 10 2017 | %Can            | 1.1    | 0.6    | 8300.0  |              |
| T.B.B ANA BINA 1             | 1234567890 | NORMAL  | Mon Jul 10 2017 | , ooup (        | 1.4    | 0.3    | 8690.0  |              |
| T.B.B ETUT PRJ VE FEN        | 1234567890 | NORMAL  | Mon Jul 10 2017 | ~               |        | 1.6    | 11220.0 |              |
| TBB YENI ASFALT PLENT        | 1234567890 | NORMAL  | Mon Jul 10 2017 | Tue Jul 11 2017 | 3.8    | 1.7    | 3460.0  |              |
| TBB CORLU CUMH PARKI         | 1234567890 | NORMAL  | Mon Jul 10 2017 | Tue Jul 11 2017 | 0.4    | 7.1    | 8180.0  |              |
| TBB YENI MEZARLIK            | 1234567890 | PENALTY | Mon Jul 10 2017 | Tue Jul 11 2017 | 55.8   | 1.9    | 520.0   |              |

It will be easier to check reactive consumption by considering status column.

| Today Last 7 Days Last 31 Da | ys This Month |         |                 |                 |        |        |         |              |
|------------------------------|---------------|---------|-----------------|-----------------|--------|--------|---------|--------------|
|                              |               |         |                 |                 |        |        |         | Save to File |
| Site Info                    | Serial NO     | Status  | Statu           | IC te           | % Ind. | % Cap. | kWh     |              |
| T.B.B IMAR 2 VE ORTAK        | 1234567890    | NORMAL  | Mon Statt       | 1 11 2017       | 0.4    | 1.8    | 2710.0  |              |
| TBB SAHIL OZG P GIRIS        | 1234567890    | NORMAL  | Mon             | 1 11 2017       | 0.1    | 0.1    | 10790.0 |              |
| T.B.B BILGI ISLEM            | 1234567890    | NORMAL  | Mon >           | ul 11 2017      | 0.1    | 0.7    | 20690.0 |              |
| DATAKOM/DFC0124              | 1234567890    | NORMAL  | Mon 2 2017      | Tue Jul 11 2017 | 0.2    | 0.0    | 11570.0 |              |
| T.B.B ULASIM DAIRE           | 1234567890    | NORMAL  | M 01 10 2017    | Tue Jul 11 2017 | 1.1    | 4.0    | 17490.0 |              |
| T.B.B ANA BINA 3             | 1234567890    | NORMAL  | Mon Jul 10 2017 | Tue Jul 11 2017 | 1.4    | 0.0    | 15400.0 |              |
| T.B.B IMAR 1                 | 1234567890    | WARNING | Mon Jul 10 2017 | Tue Jul 11 2017 | N/A    | N/A    | N/A     |              |
| TBB DEMIRLI YENI COPL        | 1234567890    | PENALTY | Mon Jul 10 2017 | Tue Jul 11 2017 | 1.0    | 202.0  | 990.0   |              |
| T.B.B ANA BINA 2             | 1234567890    | NORMAL  | Mon Jul 10 2017 | Tue Jul 11 2017 | 1.1    | 0.6    | 8300.0  |              |
| T.B.B ANA BINA 1             | 1234567890    | NORMAL  | Mon Jul 10 2017 | Tue Jul 11 2017 | 1.4    | 0.3    | 8690.0  |              |
| T.B.B ETUT PRJ VE FEN        | 1234567890    | NORMAL  | Mon Jul 10 2017 | Tue Jul 11 2017 | 0.4    | 1.6    | 11220.0 |              |
| TBB YENI ASFALT PLENT        | 1234567890    | NORMAL  | Mon Jul 10 2017 | Tue Jul 11 2017 | 3.8    | 1.7    | 3460.0  |              |
| TBB CORLU CUMH PARKI         | 1234567890    | NORMAL  | Mon Jul 10 2017 | Tue Jul 11 2017 | 0.4    | 7.1    | 8180.0  |              |
| TBB YENI MEZARLIK            | 1234567890    | PENALTY | Mon Jul 10 2017 | Tue Jul 11 2017 | 55.8   | 1.9    | 520.0   |              |

Click time interval selections to scan reactive consumption within intervals.

| Today Last 7 Days Last 31 Da | Time In    | torval  |                 |                 |        |        |         |              |
|------------------------------|------------|---------|-----------------|-----------------|--------|--------|---------|--------------|
|                              |            |         |                 |                 |        |        |         | Save to File |
| Site Info                    | Serial NU  | Status  | Start Date      | End Date        | % Ind. | % Cap. | kWh     |              |
| T.B.B IMAR 2 VE ORTAK        | 1234567890 | NORMAL  | Mon Jul 10 2017 | Tue Jul 11 2017 | 0.4    | 1.8    | 2710.0  |              |
| TBB SAHIL OZG P GIRIS        | 1234567890 | NORMAL  | Mon Jul 10 2017 | Tue Jul 11 2017 | 0.1    | 0.1    | 10790.0 |              |
| T.B.B BILGI ISLEM            | 1234567890 | NORMAL  | Mon Jul 10 2017 | Tue Jul 11 2017 | 0.1    | 0.7    | 20690.0 |              |
| DATAKOM/DFC0124              | 1234567890 | NORMAL  | Mon Jul 10 2017 | Tue Jul 11 2017 | 0.2    | 0.0    | 11570.0 |              |
| T.B.B ULASIM DAIRE           | 1234567890 | NORMAL  | Mon Jul 10 2017 | Tue Jul 11 2017 | 1.1    | 4.0    | 17490.0 |              |
| T.B.B ANA BINA 3             | 1234567890 | NORMAL  | Mon Jul 10 2017 | Tue Jul 11 2017 | 1.4    | 0.0    | 15400.0 |              |
| T.B.B IMAR 1                 | 1234567890 | WARNING | Mon Jul 10 2017 | Tue Jul 11 2017 | N/A    | N/A    | N/A     |              |
| TBB DEMIRLI YENI COPL        | 1234567890 | PENALTY | Mon Jul 10 2017 | Tue Jul 11 2017 | 1.0    | 202.0  | 990.0   |              |
| T.B.B ANA BINA 2             | 1234567890 | NORMAL  | Mon Jul 10 2017 | Tue Jul 11 2017 | 1.1    | 0.6    | 8300.0  |              |
| T.B.B ANA BINA 1             | 1234567890 | NORMAL  | Mon Jul 10 2017 | Tue Jul 11 2017 | 1.4    | 0.3    | 8690.0  |              |
| T.B.B ETUT PRJ VE FEN        | 1234567890 | NORMAL  | Mon Jul 10 2017 | Tue Jul 11 2017 | 0.4    | 1.6    | 11220.0 |              |
| TBB YENI ASFALT PLENT        | 1234567890 | NORMAL  | Mon Jul 10 2017 | Tue Jul 11 2017 | 3.8    | 1.7    | 3460.0  |              |
| TBB CORLU CUMH PARKI         | 1234567890 | NORMAL  | Mon Jul 10 2017 | Tue Jul 11 2017 | 0.4    | 7.1    | 8180.0  |              |
| TBB YENI MEZARLIK            | 1234567890 | PENALTY | Mon Jul 10 2017 | Tue Jul 11 2017 | 55.8   | 1.9    | 520.0   |              |

Click **Save To File** to save the report in .csv format.

| Home Page            | This Month |         | Meter           |                 | ave to  | File    | Save to |
|----------------------|------------|---------|-----------------|-----------------|---------|---------|---------|
| ite Info             | Serial NO  | Status  | Start Date      | End Date        | 15 Ind. | is cap. | kwh     |
| AFRA                 | 1234567890 | WARNING | Tue Jun 03 2014 | Wed Jun 04 2014 | N/A     | N/A     | N/A     |
| aradeniz erk60031136 | 60031136   | NORMAL  | Tue Jun 03 2014 | Wed Jun 04 2014 | 3.0     | 7.1     | 35610.0 |
| INOP/KEFEVI MAH.     | 1234567890 | NORMAL  | Tue Jun 03 2014 | Wed Jun 04 2014 | 3.9     | 2.6     | 6890.0  |
| INOP NATO YOLU BBLOK | 1234567890 | NORMAL  | Tue Jun 03 2014 | Wed Jun 04 2014 | 1.9     | 7.7     | 2070.0  |
| INOP NATO YOLU ABLOK | N/A        | NORMAL  | Tue Jun 03 2014 | Wed Jun 04 2014 | 4.4     | 7.4     | 2700.0  |
| OKAT MERKEZ B BLOK   | N/A        | PENALTY | Tue Jun 03 2014 | Wed Jun 04 2014 | 21.5    | 19.5    | 7070.0  |
| arsamba yurt         | N/A        | WARNING | Tue Jun 03 2014 | Wed Jun 04 2014 | N/A     | N/A     | N/A     |
| ILE BAHCELIEVLER MAH | N/A        | WARNING | Tue Jun 03 2014 | Wed Jun 04 2014 | N/A     | N/A     | N/A     |
| OKAT YURT A/B/C/D    | 1234567890 | PENALTY | Tue Jun 03 2014 | Wed Jun 04 2014 | 27.8    | 8.6     | 40460.0 |
| OKAT MERKEZ A BLOK   | N/A        | WARNING | Tue Jun 03 2014 | Wed Jun 04 2014 | 12.2    | 7.1     | 5240.0  |
| MASYA YURT MUD.      | 70102234   | WARNING | Tue Jun 03 2014 | Wed Jun 04 2014 | N/A     | N/A     | N/A     |
| 00 EVLER KIZ YURDU   | 1234567890 | WARNING | Tue Jun 03 2014 | Wed Jun 04 2014 | 11.0    | 1.7     | 6300.0  |
| SMANIYE/E BLOK       | N/A        | NORMAL  | Tue Jun 03 2014 | Wed Jun 04 2014 | 2.4     | 0.5     | 6340.0  |
| MASYA YESILIRMAK/A   | 50049278   | WARNING | Tue Jun 03 2014 | Wed Jun 04 2014 | N/A     | N/A     | N/A     |
| ESILIRMAK B BLOK     | 1234567890 | WARNING | Tue Jun 03 2014 | Wed Jun 04 2014 | N/A     | N/A     | N/A     |
| ERZIFON KIZ A BLOK   | 1234567890 | WARNING | Tue Jun 03 2014 | Wed Jun 04 2014 | N/A     | N/A     | N/A     |
| BNI KEMAL            | 1234567890 | WARNING | Tue Jun 03 2014 | Wed Jun 04 2014 | N/A     | N/A     | N/A     |
| URHAL                | 1234567890 | WARNING | Tue Jun 03 2014 | Wed Jun 04 2014 | 6.3     | 8.9     | 2690.0  |
| arsamba sungurlu mh  | N/A        | WARNING | Tue Jun 03 2014 | Wed Jun 04 2014 | N/A     | N/A     | N/A     |
| KM-409 (0)           | N/A        | WARNING | Tue Jun 03 2014 | Wed Jun 04 2014 | N/A     | N/A     | 0.0     |
| Down                 | lload      |         |                 |                 |         |         |         |

Click Return Home Page for the main screen.

| Today ovs Last 31 Da  | ays This Month |         | Meter           | Report          |        |        |         |              |
|-----------------------|----------------|---------|-----------------|-----------------|--------|--------|---------|--------------|
| $\rightarrow$ $\sim$  |                | _       |                 |                 |        |        |         | Save to File |
| Site                  |                | Status  | Start Date      | End Date        | % Ind. | % Cap. | kWh     |              |
| 💀 Return I            | Home Page      | NORMAL  | Mon Jul 10 2017 | Tue Jul 11 2017 | 0.4    | 1.8    | 2710.0  |              |
| твв                   | lenne i age    | NORMAL  | Mon Jul 10 2017 | Tue Jul 11 2017 | 0.1    | 0.1    | 10790.0 |              |
| т. в.                 |                | NORMAL  | Mon Jul 10 2017 | Tue Jul 11 2017 | 0.1    | 0.7    | 20690.0 |              |
| DATAKOM/DECOLO        | 1234507030     | NORMAL  | Mon Jul 10 2017 | Tue Jul 11 2017 | 0.2    | 0.0    | 11570.0 |              |
| T.B.B ULASIM DAIRE    | 1234567890     | NORMAL  | Mon Jul 10 2017 | Tue Jul 11 2017 | 1.1    | 4.0    | 17490.0 |              |
| T.B.B ANA BINA 3      | 1234567890     | NORMAL  | Mon Jul 10 2017 | Tue Jul 11 2017 | 1.4    | 0.0    | 15400.0 |              |
| T.B.B IMAR 1          | 1234567890     | WARNING | Mon Jul 10 2017 | Tue Jul 11 2017 | N/A    | N/A    | N/A     |              |
| TBB DEMIRLI YENI COPL | 1234567890     | PENALTY | Mon Jul 10 2017 | Tue Jul 11 2017 | 1.0    | 202.0  | 990.0   |              |
| T.B.B ANA BINA 2      | 1234567890     | NORMAL  | Mon Jul 10 2017 | Tue Jul 11 2017 | 1.1    | 0.6    | 8300.0  |              |
| T.B.B ANA BINA 1      | 1234567890     | NORMAL  | Mon Jul 10 2017 | Tue Jul 11 2017 | 1.4    | 0.3    | 8690.0  |              |
| T.B.B ETUT PRJ VE FEN | 1234567890     | NORMAL  | Mon Jul 10 2017 | Tue Jul 11 2017 | 0.4    | 1.6    | 11220.0 |              |
| TBB YENI ASFALT PLENT | 1234567890     | NORMAL  | Mon Jul 10 2017 | Tue Jul 11 2017 | 3.8    | 1.7    | 3460.0  |              |
| TBB CORLU CUMH PARKI  | 1234567890     | NORMAL  | Mon Jul 10 2017 | Tue Jul 11 2017 | 0.4    | 7.1    | 8180.0  |              |
| TBB YENI MEZARLIK     | 1234567890     | PENALTY | Mon Jul 10 2017 | Tue Jul 11 2017 | 55.8   | 1.9    | 520.0   |              |

#### 4.2.2. Power Display

Power Display screen reports voltage, current and power measurements in detail related with each node. Therefore, if more than one device is connected to a node, total power consumptuion can be monitored easily.

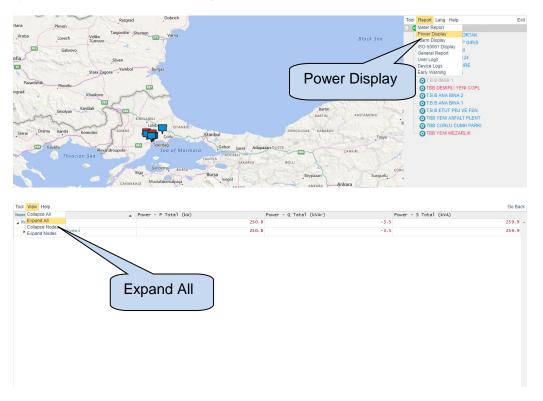

Nodes can be expanded or collapsed by clicking **View Menu** by **Expand All**, and **Collapse All** options.

| ame                   | Power - P Total (kW) | Power - Q Total (kVAr) | Power - S T | otal (kVA) |
|-----------------------|----------------------|------------------------|-------------|------------|
| RootNode              |                      | 255.8                  | -4.6        | 264.5      |
| Tekirdag Belediyesi   |                      | 255.8                  | -4.6        | 264.5      |
| T.B.B IMAR 2 VE ORTAK |                      | 3.6                    | 0.0         | 3.9        |
| TBB SAHIL OZG P GIRIS |                      | 8.4                    | 0.0         | 9.3        |
| T.B.B BILGI ISLEM     |                      | 40.0                   | 0.1         | 40.3       |
| DATAKOM/DFC0124       |                      | 20.5                   | 0.1         | 20.6       |
| T.B.B ULASIM DAIRE    |                      | 51.6                   | -1.3        | 51.9       |
| T.B.B ANA BINA 3      |                      | 40.1                   | 0.0         | 40.8       |
| T.B.B IMAR 1          |                      | 3.5                    | -0.0        | 3.7        |
| TBB DEMIRLI YENI COPL |                      | 0.3                    | -3.9        | 4.0        |
| T.B.B ANA BINA 2      |                      | 18.4                   | 0.3         | 19.1       |
| T.B.B ANA BINA 1      |                      | 22.1                   | 0.0         | 22.7       |
| T.B.B ETUT PRJ VE FEN |                      | 33.3                   | 0.0         | 33.6       |
| TBB YENI ASFALT PLENT |                      | 13.0                   | 0.0         | 13.0       |
| TBB CORLU CUMH PARKI  |                      | 0.3                    | 0.0         | 1.1        |
| TBB YENI MEZARLIK     |                      | 0.4                    | 0.3         | 0.6        |

Power display screen is also configurable. Click **Tool** and then click **Configure View**. Values displayed on the **Power Display Screen** can be configured one by one.

| nfigure View           | <ul> <li>Power - P Total (kW)</li> </ul> | P     | ower - Q Total (kVAr) | Power - S Total (kVA) |
|------------------------|------------------------------------------|-------|-----------------------|-----------------------|
| RootNode               | _                                        | 237.7 | -4.1                  | 247.                  |
| Tekirdag Belediyez     |                                          | 237.7 | -4.1                  | 247.                  |
| T.B.B IMAR 2 VE Confid | gure View                                | 3.4   | 0.0                   | 3.                    |
| TBB SAHIL OZG P        | 5                                        | 8.3   | 0.0                   | 9.                    |
| T.B.B BILGI ISLET      |                                          | 39.4  | 0.0                   | 39.                   |
| DATAKOM/DFC0124        |                                          | 20.5  | 0.1                   | 20.                   |
| T.B.B ULASIM DAIRE     |                                          | 46.1  | -1.5                  | 46.                   |
| T.B.B ANA BINA 3       |                                          | 43.1  | 0.0                   | 43.                   |
| T.B.B IMAR 1           |                                          | 3.5   | -0.0                  | 3                     |
| TBB DEMIRLI YENI COPL  |                                          | 0.2   | -4.0                  | 4                     |
| T.B.B ANA BINA 2       |                                          | 19.0  | 0.6                   | 19                    |
| T.B.B ANA BINA 1       |                                          | 17.2  | 0.4                   | 17                    |
| T.B.B ETUT PRJ VE FEN  |                                          | 30.7  | 0.0                   | 30                    |
| TBB YENI ASFALT PLENT  |                                          | 4.9   | 0.0                   | 5                     |
| TBB CORLU CUMH PARKI   |                                          | 0.3   | 0.0                   | 1                     |
| TBB YENI MEZARLIK      |                                          | 1.0   | 0.3                   | 1                     |

View Configuration screen will be seen below. You can configure column values on this screen.

| View Configuration |                                    | X    |
|--------------------|------------------------------------|------|
| Column Value -     | 1: Power - P Total (kW)            | Ŧ    |
| Column Value -     | 2: Power - Q Total (kVAr)          | Ŧ    |
| Column Value -     | 3: Power - 5 Total (kVA)           | Ŧ    |
| Column Value -     | 4: -                               | Ŧ    |
| Column Value -     | 5: -                               | -    |
| Column Value -     | 6: Genset - V1 (V)                 |      |
| Column Value -     | Genset - V2 (V)                    |      |
| Column Value -     | Genset - V3 (V)                    |      |
|                    | Gensel-OT(V)                       |      |
| Column Value -     |                                    | - 11 |
|                    | Genset - U3 (V)                    | -    |
|                    | Genset - I1 (A)<br>Genset - I2 (A) |      |
|                    | Genset - 13 (A)                    |      |
|                    | Power - P Total (kW)               |      |
|                    | Power - Q Total (kVAr)             |      |
|                    | Power - S Total (kVA)              |      |
|                    | Power - P1 (kW)                    |      |
|                    | Power - P2 (kW)                    |      |
|                    | Power - P3 (kW)                    |      |
|                    | Power - Q1 (kVAr)                  |      |
|                    | Power - Q2 (kVAr)                  |      |
|                    | Power - Q3 (kVAr)                  |      |
|                    | Power - S1 (kVA)                   |      |
|                    | Power - S2 (kVA)                   | Ψ.   |

Click **Save** button to save the configuration.

Click **Go Back** for the main screen.

| lame                  | Power - P Total (kW) | Power - Q Total (kVAr) | Power - | S Total (kVA) | 1     |
|-----------------------|----------------------|------------------------|---------|---------------|-------|
| RootNode              |                      | 247.9                  | -0.7    |               | 257.0 |
| Tekirdag Belediyesi   |                      | 247.9                  | -0.7    |               | 257.0 |
| T.B.B IMAR 2 VE ORTAK |                      | 6.5                    | 0.0     | Go Back       | 6.7   |
| TBB SAHIL OZG P GIRIS |                      | 10.1                   | 0.0     | OU Dack       | 10.   |
| T.B.B BILGI ISLEM     |                      | 40.7                   | 0.1     |               | 41.0  |
| DATAKOM/DFC0124       |                      | 20.5                   | 0.1     |               | 20.   |
| T.B.B ULASIM DAIRE    |                      | 45.3                   | -0.3    |               | 45.   |
| T.B.B ANA BINA 3      |                      | 43.7                   | 0.0     |               | 44.   |
| T.B.B IMAR 1          |                      | 3.5                    | -0.0    |               | 3.    |
| TBB DEMIRLI YENI COPL |                      | 0.3                    | -4.1    |               | 4.    |
| T.B.B ANA BINA 2      |                      | 23.6                   | 1.8     |               | 24.   |
| T.B.B ANA BINA 1      |                      | 21.9                   | 1.5     |               | 22.   |
| T.B.B ETUT PRJ VE FEN |                      | 25.7                   | 0.0     |               | 26.   |
| TBB YENI ASFALT PLENT |                      | 4.6                    | 0.0     |               | 5.    |
| TBB CORLU CUMH PARKI  |                      | 0.3                    | 0.0     |               | 1.    |
| TBB YENI MEZARLIK     |                      | 1.2                    | 0.3     |               | 1.    |

## 4.2.3. Alarm Display

Alarm display screen reports all existing alarms and warnings on one screen.

Click Report and click Alarm Display.

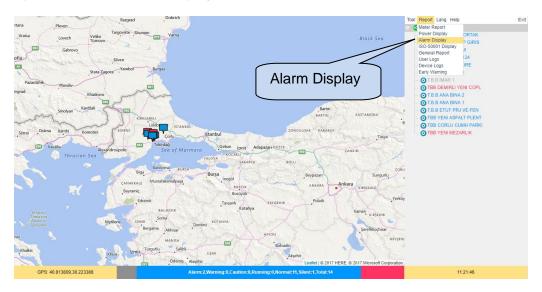

Alarm display screen will be displayed ;

| ol Help                  |                           |                              |              |                                                             | Go Bad |
|--------------------------|---------------------------|------------------------------|--------------|-------------------------------------------------------------|--------|
| Time                     | Site-ID                   |                              | version      |                                                             |        |
| 2014-06-<br>09т05:55:58z | TASKOPRU TEPE             | 1FF0FF0B6498D4AFEC2F67<br>50 | DK05D50<br>0 | ShutDown: Low Battery Voltage; Warning: Low Battery Voltage |        |
| 2014-06-<br>09T05:47:40Z | DATCAMESUD1YEKNDO<br>SYOL | 01B00009291CD4AF2F2C61<br>50 | DK05D50<br>0 | warning: Service 1 Request                                  |        |
| 2014-06-<br>09T05:44:03Z | TURKCELL_CALTEPE          | 0FD0FF0F02A1D0AF78B61C<br>50 | DK05D50<br>0 | Warning: Service 1 Request                                  |        |
| 2014-06-<br>09т05:44:03z | BITLIS/DIDEBAN/TR<br>T    | 50                           | · ·          | warning: Kabin kapsi acik                                   |        |
| 2014-06-<br>09T05:44:03Z | KARAHALKA-KOYU            | 01A000056498D4AF76F866<br>50 | DK05D50<br>0 | warning: Service 1 Request                                  |        |
| 2014-06-<br>09T05:44:03Z | KARGIPINAR-YENI           | 145001056498D4AF4AF966<br>50 | DK05D50<br>0 | Warning: Service 1 Request                                  |        |
| 2014-06-<br>09T05:44:03Z | EREGLI/OREN               | 50                           | ·            | warning: Service 1 Request                                  |        |
| 2014-06-<br>09т05:44:03z | HATAY SAMANDAG<br>YOLU    | 1D10010A291CD4AF173361<br>50 | DK05D50<br>0 | warning: Fail To Stop                                       |        |
| 2014-06-<br>09T05:44:03Z | KARAKOC                   | 093000056498D4AF72FA66<br>50 | DK05D50<br>0 | Warning: Service 1 Request                                  |        |
| 2014-06-<br>09T05:44:03Z | ORMANLI/HALASLI           | 0FF00003291CD4AFA80661<br>50 | DK05D50<br>0 | Warning: Service 1 Request                                  |        |
| 2014-06-<br>09T05:44:03Z | KAYMAKLI/GOZTEPE          | 003000026498D4AF74E766<br>50 | DK05D50<br>0 | warning: Service 1 Request                                  |        |

Alarm list can be sorted by Time, Alarm level & Time.

| -⇒ C                  | rm.datakom.com.tr/?la | ang=en                     |                 |                                                             | ☆ <b>=</b> |
|-----------------------|-----------------------|----------------------------|-----------------|-------------------------------------------------------------|------------|
| Help                  |                       |                            |                 |                                                             | Go Bac     |
| t By Time             | Site-ID               | Unique-ID                  | Version         |                                                             |            |
| t By Error & Ti       |                       | 1FF0FF0B6498D4AFEC2F<br>50 | 0               | ShutDown: Low Battery Voltage; Warning: Low Battery Voltage |            |
| 2014<br>09T03         | 40Z DATCAME           | 01B00009291CD4AF2F2C       | 61 DK05D50      | Warning: Service 1 Request                                  |            |
| 2014-0<br>09т05:4     | Sort                  | by Time                    |                 | Warning: Service 1 Request                                  |            |
| 2014-06-<br>09T05:44: |                       |                            |                 | Warning: Kabin kapsi acik                                   |            |
| 2014-06-<br>09т0      |                       | 01 4000055 40804 AF76F8    | 66 DK05D50<br>0 | Warning: Service 1 Request                                  |            |
| 2014<br>09T           | Sort by Ala           | arm & 👘                    | 66 DK05D50<br>0 | Warning: Service 1 Request                                  |            |
| 2014                  | Time                  | 13D                        | 61 DK05D50<br>0 | Warning: Service 1 Request                                  |            |
| 2014<br>09T0          | Time                  | <b>J</b> <sup>33</sup>     | 61 DK05D50<br>0 | Warning: Fail To Stop                                       |            |
|                       |                       | 095000030498D4AF72FA       |                 |                                                             |            |

|                        | n.datakom.com.tr/?lan | 9-00                         |              | 2                                                           |
|------------------------|-----------------------|------------------------------|--------------|-------------------------------------------------------------|
| Help                   | Site-ID               |                              | Version      |                                                             |
| 1me<br>014-06-         | Site-ID               | Unique-ID                    |              |                                                             |
| 014-06-<br>9T05:55:58Z | TASKOPRU TEPE         | 1FF0FF0B6498D4AFEC2F67<br>50 | 0            | ShutDown: Low Battery Voltage; Warning: Low Battery Voltage |
| 014-06-<br>9T05:47:40Z | AMESUD I YEKNDO       | 50                           | 0            | Warning: Service 1 Request Go Back                          |
| 014-06-<br>9T05:44:03Z |                       | OFFOCTOFOZALDOAF78B61C       | 0            | waiting. Service I Request                                  |
| 014-06-<br>9T05:44:03Z | Alarm                 |                              | ×            | Warning: Kabin kapsi acik                                   |
| 014-06-<br>9T05:44:03Z |                       |                              | ~            | Warning: Service 1 Request                                  |
| 014-06-<br>9T05:44:03z | KARGIPINAR-YENI       | 145001056498D4AF4AF966<br>50 | DK05D50<br>0 | Warning: Service 1 Request                                  |
| 014-06-<br>9T05:44:03z | ER                    | 01CD4AF543D61                | 0            | waiting. Service I Request                                  |
| 014-06-<br>9T05:44:03Z | 🐘 Warn                |                              | DK05D50<br>0 | Warning: Fail To Stop                                       |
| 014-06-<br>9T05:44:03Z | ка                    | 98D4AF72FA66                 | DK05D50<br>0 | Warning: Service 1 Request                                  |
| 014-06-<br>9T05:44:03Z | ORM HALASLI           | 0FF00003291CD4AFA80661<br>50 | DK05D50<br>0 | Warning: Service 1 Request                                  |
| 014-06-<br>9T05:44:03Z | KAYMAKLI/GOZTEPE      | 003000026498D4AF74E766<br>50 | 0            | waiting. Service I Request                                  |
| 014-06-<br>9T05:44:03Z | BINGOL/YEDISU         | 0E031515BD014D531E74F0<br>4D |              |                                                             |
| 014-06-                | CAMLARCA KOYU         | 0960EE056498D4AEA4EC66       | DK05D50      | Warning: Fail To Stop, Reverse Power                        |

Shutdown alarms will be red, warnings will be yellow. Click **Go Back** to the main screen.

## 4.2.4. General Report

**General Report** tab under the **Report** menu will create a list of measured parameters between specified dates.

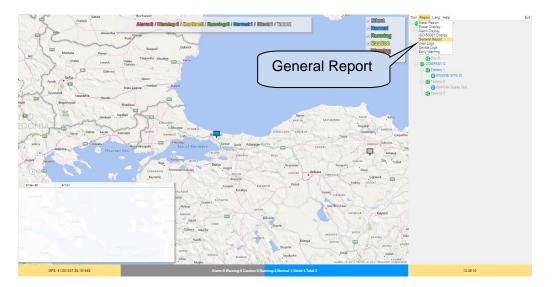

A new window will appear asking users to configure the time interval as well as measurements to be listed.

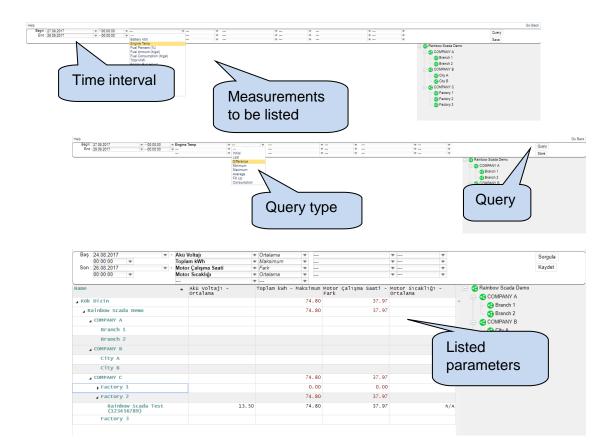

## 4.2.5 User Logs

User Logs tab under the Report menu will create a list of user logs with date and time stamps.

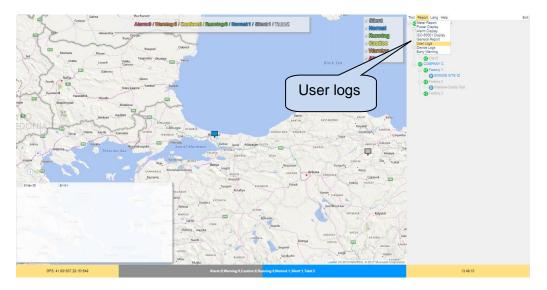

In order to list user logs, time interval, customer and user must be specified.

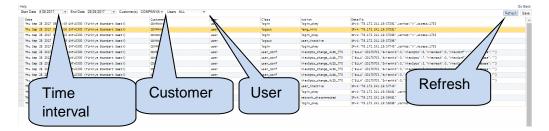

### 4.2.6 Device Logs

Rainbow Scada logs status changes of each device connected to remote monitoring system. **Device Logs** tab under **Report** menu will create a list of status changes of remotely monitored devices.

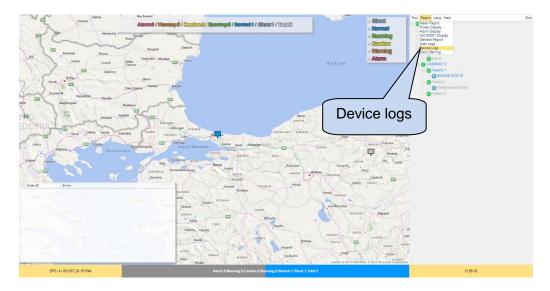

In order to list device logs, time interval, customer and devices must be specified.

| arih<br>je Nov 06 2016 07:43: GMT+0300 (Türkiye Standart Saati)                                                       | C1haz<br>647699 | CIN TEKNE   | Hata<br>M"S":(" Fail To Start "),"L":(),"W":())                                                               | 1   |
|----------------------------------------------------------------------------------------------------|-----------------|-------------|----------------------------------------------------------------------------------------------------|-----|
| He Nov 08 2016 09:501 DIT+0300 (TUrkiye Standart Saati)                                                               | 647699          | PL TEKNE    | [" Fail To Start "],"L":[],"W":[])                                                                            |     |
| We Nov 06 2016 001500 (TU-0300 (TUrkiye Standart Saati)                                                               | 647699          | F TEKNE     | VI PATT TO SCAPE 3. C TU, W TU?                                                                               | //  |
| Nov 10 2016 00:00 T+0300 (TUrkiye Standart Saati)                                                                     | 647699          | TEKNE       | ("5") ] To Start "3,"L":[],"W":[])                                                                            |     |
| Nov 10 2016 04:2 +0300 (Türkiye Standart Saati)                                                                       | 647699          | EKNE        | ("S")(" Start "),"L")(,"W")())                                                                                | //  |
| Nov 10 2016 08: 0300 (Türkiye Standart Saati)                                                                         | 647699          | EKNE        | (151)(1 FA (art 1), 11)(10)(10)                                                                               | //  |
| Nov 10 2016 12 0500 (Türkiye Standart Saati)                                                                          | 647699          | INE         | CST1C FAIL T2.10.10.101                                                                                       | //  |
| nu Nov 10 2016 12<br>nu Nov 10 2016 14<br>300 (Türkiye Standart Saati)                                                | 647699          | ONE<br>DNE  | 1. 5. 10. PATH 1. 0. 10. W 10.17                                                                              | 1 2 |
| nu Nov 10 2016 14                                                                                                    | 647699          | NE          |                                                                                                    |     |
| 1 Nov 1                                                                                                    |                 |             | Refre                                                                                                    | ab  |
|                                                                                                    | i c             | Sustamor    | Devices Refre                                                                                                 | esn |
|                                                                                                    | <u> </u>        | Customer    |                                                                                                    |     |
|                                                                                                    | 01              |             | enen                                                                                                    | )   |
| interval                                                                                                    | <u> </u>        |             |                                                                                                    |     |
|                                                                                                    | 647699          | FLORA TEXNE | ("S":[" Fail To Start "]."L":[]."W":[])                                                                       |     |
| T NOV 1                                                                                                    | 647699          | FLORA TEKNE | <pre>{"S":["Fail To Start "],"L":[],"W":[" Low Sattery Voltage "]}</pre>                                      |     |
| at Nov 12 2016 00:54:27 GMT+0300 (Türkiye Standart Saati)                                                             | 647699          | FLORA TEKNE | <pre>{ S i[ Fail To Start ], L i[], W i[ Low Sattery Voltage ]} ("S":[" Fail To Start "],"L":[],"W":[])</pre> |     |
| at Nov 12 2016 00:54:27 GH+0300 (IUrkiye Standart Saati)<br>At Nov 12 2016 00:55:31 GHT+0300 (Türkiye Standart Saati) | 647699          | FLORA TEXNE | (Site Fail to Start 1), L (L), W (L)<br>("S":[" Fail To Start "], "L":[], "W":[])                             |     |
|                                                                                                    |                 | FLORA TEKNE |                                                                                                    |     |
| at Nov 12 2016 02:18:07 GWT+0300 (Türkiye Standart Saati)                                                             | 647699          | FLORA TEKNE | {"S":[" Fail To Start "],"L":[],"W":[" Low Battery Voltage "]}                                                |     |
| at Nov 12 2016 03:14:19 GWT+0300 (Türkiye Standart Saati)                                                             | 647699          | FLORA TEKNE |                                                                                                    |     |
| at Nov 12 2016 03:16:26 GWT+0300 (Türkiye Standart Saati)                                                             | 647699          |             | {"S":[" Fail To Start "],"L":[],"W":[]}                                                                       |     |
| at Nov 12 2016 03:20:36 GWT+0300 (Türkiye Standart Saati)                                                             | 647699          | FLORA TEKNE |                                                                                                    |     |
| at Nov 12 2016 03:44:46 GWT+0300 (Türkiye Standart Saati)                                                             | 647699          | FLORA TEKNE | ("S":[],"L":[],"W":[" Low Sattery Voltage "]}                                                                 |     |
| at Nov 12 2016 05:08:02 GWT+0300 (Türkiye Standart Saati)                                                             | 647699          | FLORA TEKNE |                                                                                                    |     |
| at Nov 12 2016 05:11:13 GMT+0300 (Türkiye Standart Saati)                                                             | 647699          | FLORA TEKNE | ("5":[],"L":[],"w":[" Low Battery Voltage "])                                                                 |     |
| at Nov 12 2016 06:12:06 GWT+0300 (Türkiye Standart Saati)                                                             | 647699          | FLORA TEKNE |                                                                                                    |     |
| at Nov 12 2016 06:40:50 GNT+0300 (Türkiye Standart Saati)                                                             | 647699          | FLORA TEKNE | {"S":[],"L":[],"W":[" Low Battery Voltage "]}                                                                 |     |
| at Nov 12 2016 09:40:22 GHT+0300 (Türkiye Standart Saati)                                                             | 647699          | FLORA TEKNE |                                                                                                    |     |
| at Nov 12 2016 16:56:05 GNT+0300 (Türkiye Standart Saati)                                                             | 647699          | FLORA TEKNE | {"S":[],"L":[],"W":[" Low Battery Voltage "]}                                                                 |     |
| at Nov 12 2016 18:20:57 GHT+0300 (Türkiye Standart Saati)                                                             | 647699          | FLORA TEKNE |                                                                                                    |     |
| on Nov 14 2016 07:59:14 GWT+0300 (Türkiye Standart Saati)                                                             | 647699          | FLORA TEKNE | <pre>{"S":E" fail To Start "3."L":E3."W":E3}</pre>                                                            |     |

#### 4.2.7 Early Warning

**Early Warning** tab under **Report** menu allows user to filter remotely monitored devices with respect to measured parameters such as battery life, fuel level, maintenance time. Screenshot below shows devices that have less than 50% fuel left.

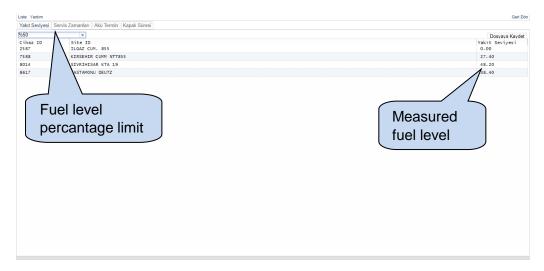

Similarly, it is also possible to create a list with respect to maintenance timer.

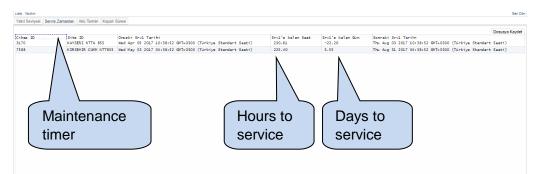

## 4.3. Language Selection

Rainbow Scada supports multiple languages including Turkish, English, Spanish, French and Chineese.

<complex-block>

 Auguard
 Auguard
 Auguard
 Auguard
 Auguard
 Auguard
 Auguard
 Auguard
 Auguard
 Auguard
 Auguard
 Auguard
 Auguard
 Auguard
 Auguard
 Auguard
 Auguard
 Auguard
 Auguard
 Auguard
 Auguard
 Auguard
 Auguard
 Auguard
 Auguard
 Auguard
 Auguard
 Auguard
 Auguard
 Auguard
 Auguard
 Auguard
 Auguard
 Auguard
 Auguard
 Auguard
 Auguard
 Auguard
 Auguard
 Auguard
 Auguard
 Auguard
 Auguard
 Auguard
 Auguard
 Auguard
 Auguard
 Auguard
 Auguard
 Auguard
 Auguard
 Auguard
 Auguard
 Auguard
 Auguard
 Auguard
 Auguard
 Auguard
 Auguard
 Auguard
 Auguard
 Auguard
 Auguard
 Auguard
 Auguard
 Auguard
 Auguard
 Auguard
 Auguard
 Auguard
 Auguard
 Auguard
 Auguard
 Auguard
 Auguard
 Auguard
 Auguard
 Auguard
 Auguard
 Auguard
 Auguard
 Auguard
 Auguard
 Auguard
 Auguard
 Auguard
 Auguard
 Auguard

Click Language and change language of Rainbow Scada if necessary.

It is required to log-out and log-in again the remote monitoring account in order to reflect the language change. Click **yes** for automatic log out from the account.

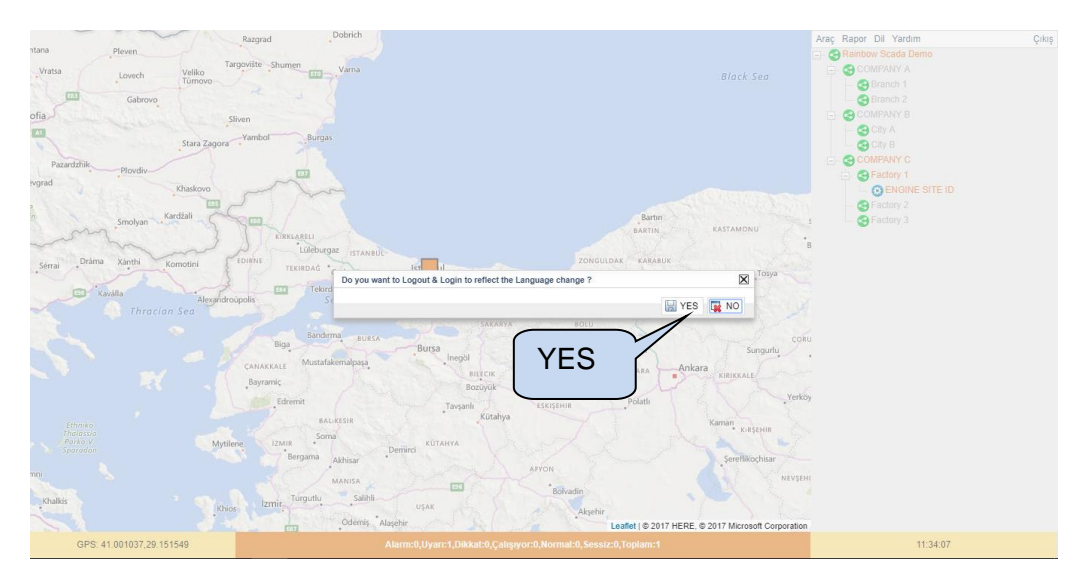

#### 5. CONFIG SCADA

#### 5.1. Overview

Config Scada is a feature supported by Rainbow Scada that allows users to design their unique and customized remote monitoring screens. Config Scada provides flexibility to the user allowing to build custom remote monitoring screens with many different devices.

### 5.2. Config Scada Login

In order to enable **Config Scada** feature, choose required node, click **Tool** and click **Configure Scada**.

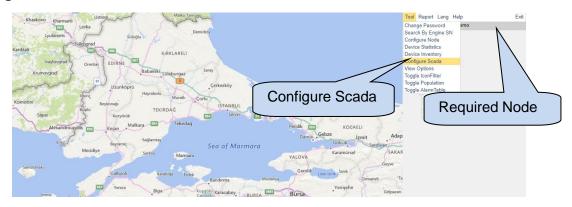

Configure Scada will be initialized on monitoring mode. Therefore, only monitoring will be enabled on the screen below. If there are no remote monitoring screen configured before, an empty screen will be opened as shown below;

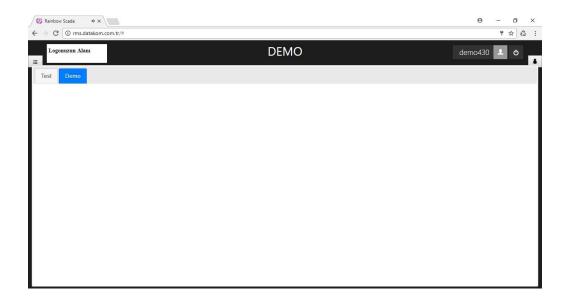

## 5.3. Config Mode

## 5.3.1 Config Mode Enable

Click button on the left hand side of the screen to form up (or change) remote monitoring screen.

|                             | DEMO | demo430 💄 ዕ |
|-----------------------------|------|-------------|
| Test Demo-<br>Configuration |      |             |
|                             |      |             |
|                             |      |             |
|                             |      |             |

A new window will be displayed at the left hand side of te screen. Click without button.

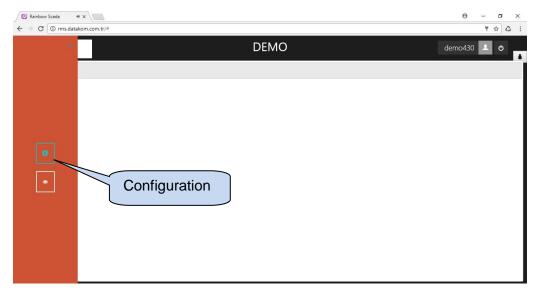

Below screen will be displayed once configuration mode is enabled.

| Logonuzun Alanı<br>iii | Rainbow Scada Demo | user 👤 🖻 🌣 🔿 🌲 |
|------------------------|--------------------|----------------|
| Tab1 • +               |                    |                |
|                        |                    |                |
|                        |                    |                |
|                        |                    |                |
|                        |                    |                |
|                        |                    |                |
|                        |                    |                |
|                        |                    |                |
|                        |                    |                |

### 5.3.2 Save Changes

After each change made on the remote monitoring screen, it is required to save changes.

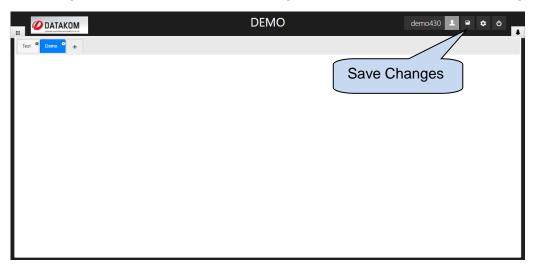

## 5.3.3 Logo Upload

It is possible to upload a logo for the remote monitoring screen. You should click to the logo zone, which is placed at the top left corner of the screen.

| Logonuzun Alanı |       | Rainbow Scada Demo | user 💄 | • • | ٩ | * |
|-----------------|-------|--------------------|--------|-----|---|---|
| Tab1 +          | Click |                    |        |     |   |   |
|                 |       |                    |        |     |   |   |
|                 |       |                    |        |     |   |   |
|                 |       |                    |        |     |   |   |
|                 |       |                    |        |     |   |   |
|                 |       |                    |        |     |   |   |
|                 |       |                    |        |     |   |   |
|                 |       |                    |        |     |   |   |
|                 |       |                    |        |     |   |   |
|                 |       |                    |        |     |   |   |

Tools will be displayed on the right hand side of the logo section.

|                 |            | DEMO | demo430 👤 | • • | ٩ | ŧ |
|-----------------|------------|------|-----------|-----|---|---|
| Test O Demo O + | Logo Tools |      |           |     |   |   |
|                 |            | )    |           |     |   |   |
|                 |            |      |           |     |   |   |
|                 |            |      |           |     |   |   |
|                 |            |      |           |     |   |   |
|                 |            |      |           |     |   |   |
|                 |            |      |           |     |   |   |
|                 |            |      |           |     |   |   |
|                 |            |      |           |     |   |   |
|                 |            |      |           |     |   |   |

Click 🗵 button to remove existing logo if there is any. Click 🖍 button to upload a new logo.

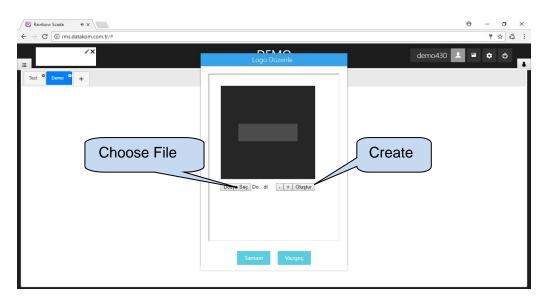

Click **Choose File** button to select logo image, which should be jpg or png format. Image that is selected will be placed on the screen to be adjusted. Image can be adjusted by drag and drop and zoomed in and out by + and - butons. Click **Create** once logo is ready to use.

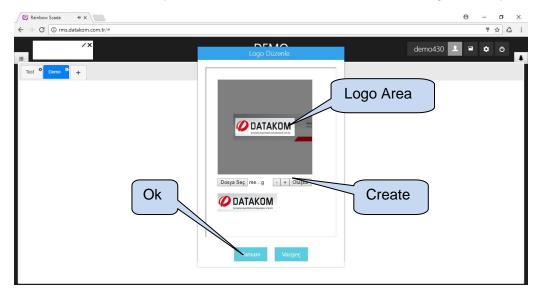

Click Ok, and logo will be set on the top left corner of the screen as shown on figure below;

|                                       | DEMO     | demo430 👤 🖷 💠 😋 |
|---------------------------------------|----------|-----------------|
| Test <sup>O</sup> Demo <sup>O</sup> + | lew Logo | Save            |
|                                       |          |                 |

#### 5.3.4 Create Header

The header of the remote monitoring screen will be automatically adjusted to the new entered text. In order to change the header, click on the current header, make necessary changes, and click  $\checkmark$  button.

Any unsaved changes will be lost, click **save** button to save changes.

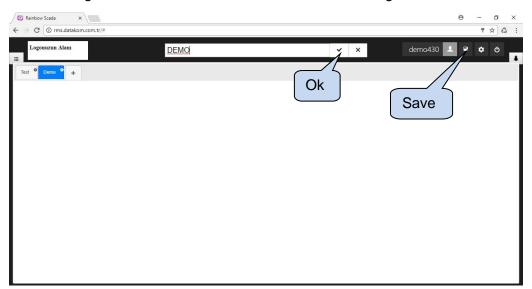

## 5.3.5 Change Background Colour

Click button to change background colour.

|                | DEMO | demo430 💄 🖻 🏂 👌 |
|----------------|------|-----------------|
| Test ODemo O + |      |                 |
|                |      | Configuration   |
|                |      |                 |
|                |      |                 |
|                |      |                 |
|                |      |                 |
|                |      |                 |

A new window will appear at the top of the screen. Select the required colour and click any location on the screen.

Background colour change will be applied immediately.

|                  | DEMO | demo430 上 😐 💠 🖒 |
|------------------|------|-----------------|
| Test O Derno O + |      |                 |
|                  |      |                 |
|                  |      |                 |
|                  |      |                 |
|                  |      |                 |
|                  |      |                 |
|                  |      |                 |
|                  |      |                 |
|                  |      |                 |
|                  |      |                 |

### 5.3.6 Add New Tab

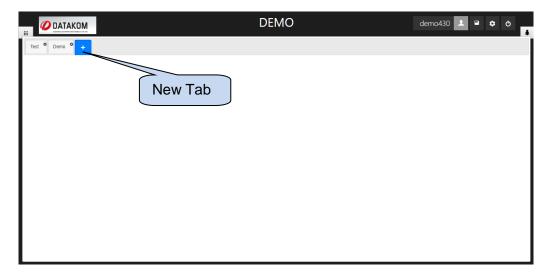

Click + button to add a new tab to the remote monitoring screen.

Type the name of the new tab on the new window appeared on the screen. After that, click **OK** button.

|                 | DEMO                                                        | demo430 👤 🖻 🌣 🖒 🌲 |
|-----------------|-------------------------------------------------------------|-------------------|
| Test 🌳 Demo 🌳 🕂 |                                                             |                   |
|                 | Add new tab.<br>Enter new tab name. !<br>OK<br>OK<br>CANCEL | New Tab<br>Name   |

New tab will appear on the screen as shown below.

|                            | DEMO | demo430 | • | <b>¢</b> () | ŧ |
|----------------------------|------|---------|---|-------------|---|
| Test  Demo New Tab New Tab |      |         |   |             |   |

## 5.3.7 Rename Tab

Click to rename a tab.

|                                     |               | DEMO | demo430 👤 | <b>\$</b> 0 | * |
|-------------------------------------|---------------|------|-----------|-------------|---|
| Test <sup>©</sup> Demo <sup>©</sup> |               |      |           |             |   |
|                                     | Configuration |      |           |             |   |
|                                     |               |      |           |             |   |
|                                     |               |      |           |             |   |
|                                     |               |      |           |             |   |
|                                     |               |      |           |             |   |
|                                     |               |      |           |             |   |
|                                     |               |      |           |             |   |
|                                     |               |      |           |             |   |
|                                     |               |      |           |             |   |

New menu will appear under the tab. Click Sutton.

|                 | DEMO | demo430 👤 🖷 🌣 🖒 🛔 |
|-----------------|------|-------------------|
| Test • Demo • + | _    |                   |
| Configuration   |      |                   |
|                 |      |                   |
|                 |      |                   |
|                 |      |                   |
|                 |      |                   |
| 1               |      |                   |

Type the name of the tab, and click **OK**.

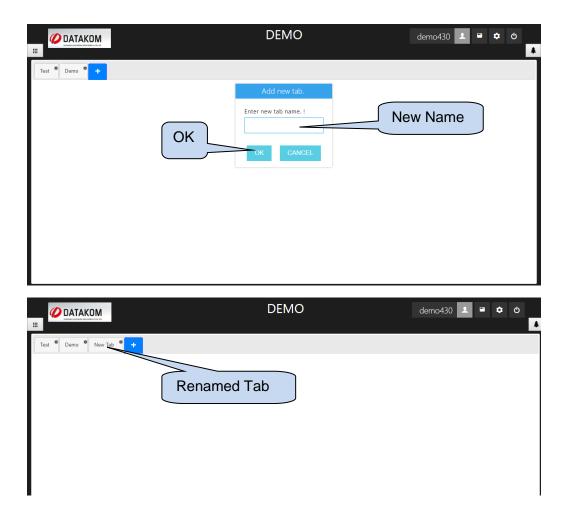

## 5.3.8 Remove Tab

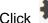

Click the button to remove the tab.

| DEMO          | demo430 💄 | ٥ | ٥ | ŧ |
|---------------|-----------|---|---|---|
| Configuration |           |   |   | * |
|               |           |   |   |   |

New menu will appear under the tab. Click 🔟 button.

|                 | DEMO | demo430 🔽 🖻 💠 🕹 |
|-----------------|------|-----------------|
| Test O Demo O + |      |                 |
|                 |      |                 |
|                 |      |                 |
| Delete          |      |                 |
|                 |      |                 |
|                 |      |                 |
|                 |      |                 |
|                 |      |                 |
|                 |      |                 |

Click **delete** on the new window.

|                     | DEMO                                                                     | demo430 👤 🖻 🗢 🖒 🗍 |
|---------------------|--------------------------------------------------------------------------|-------------------|
| Test Demo New Tab + | Delete this item !<br>Do you want to delete this item ?<br>DELETE CANCEL | Delete            |

# 5.3.9 Add Background Image

Click to add background image to a tab.

|             | DEMO          | demo430 上 📟 💠 🔿 🛔 |
|-------------|---------------|-------------------|
| Tett O Deno | Configuration |                   |
|             |               |                   |

New menu will appear under the tab. Click button.

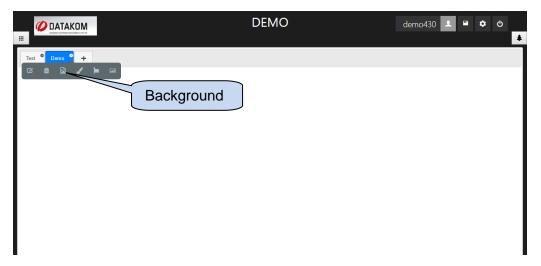

New window will appear allowing users to add background image. Click **Choose File** in order to add background image.

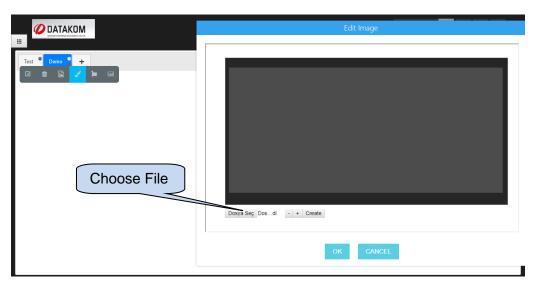

Choose a jpg or png file to be a background image, and click **open** button.

|                                                                                                    | Edit Image                             |
|----------------------------------------------------------------------------------------------------|----------------------------------------|
| Duzenle V Yeni klasor<br>Spss dersi2<br>USER MANUAL<br>Bubligisyar<br>Bubligisyar<br>Bubligisyar<br>Docya adt Stude2<br>Docya adt Stude2<br>Docya adt Stude3<br>Docya adt Stude3<br>Docya adt Stud | Background<br>Dosya Seç Dosdi + Create |

Click **Ok** button once the background image is selected.

|                      | Edit Image                                                                                                    |
|----------------------|----------------------------------------------------------------------------------------------------|
|                      | OK     OK     OK     OK     CANCEL                                                                                                    |
| III ODATAKOM         | DEMO demo430 💵 🖷 💠 👌                                                                                                    |
| SEBEKE<br>Background | G<br>KVA<br>KVA |

#### 5.3.10 Add Icon

Click to add icon.

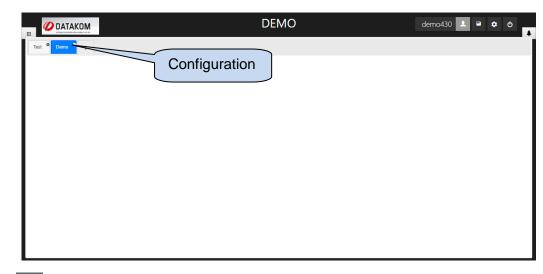

Click button on the new menu displayed under the name of the tab.

|                 | DEMO    | demo430 🔔 🖷 💠 👌 |
|-----------------|---------|-----------------|
| Test • Demo • + | dd Icon |                 |
|                 |         |                 |
|                 |         |                 |
|                 |         |                 |

A new window will appear allowing users to add icons. Different icons can be selected by using filters, dimensions of those icons can also be changed by size tab. Select size, and click **list** to list available icons.

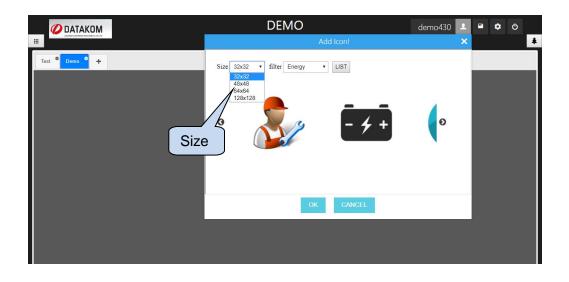

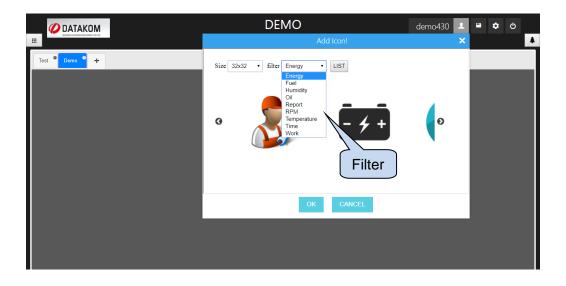

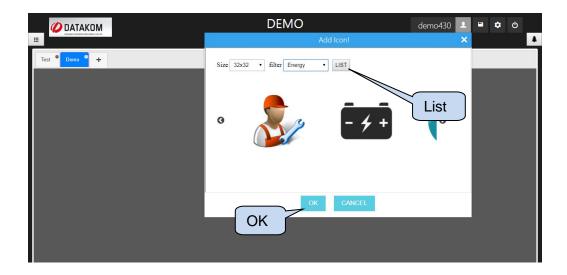

Once **OK** button is clicked, selected icon will be placed on the top left corner of the screen. You can drag-drop the icon to change position on the remote monitoring screen. Grids will help users to place the icon.

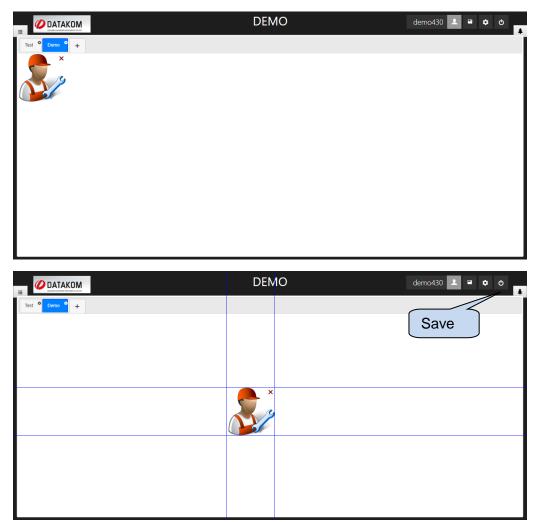

### 5.3.11 Measurement Values

#### 5.3.11.1 Add Measurement Values

Any measured values belong to the devices on remote monitoring account can be displayed on any position on the remote monitoring screen. Colour, size and position of measured values can be configured by the user.

Click 🔺 button on the top right corner to add measurement value.

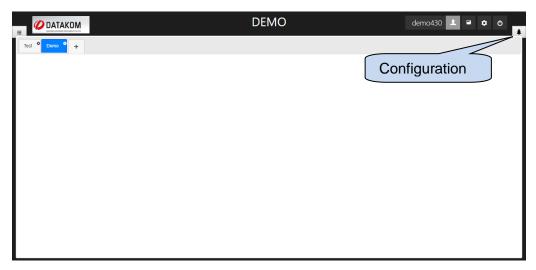

New tab will appear on the right hand side of the screen that has remote monitoring devices and objects.

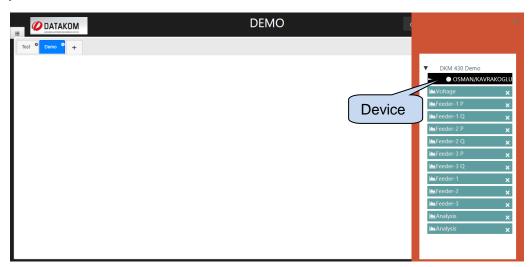

Click on one of the devices to display the list of available measurement values on the screen. Measurement values list will change automatically depending on the device.

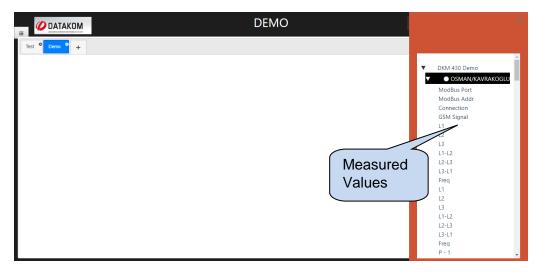

You can drag and drop parameters from the list on the right hand side to the remote monitoring screen. It is also possible to change the position of the measurement values by drag and drop.

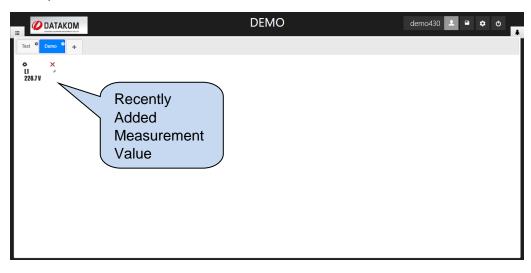

# 5.3.11.2 Create Gauge

Click to create a gauge, which is related with a measurement value. New menu will be displayed next to the measurement value as shown below;

|                                       | DEMO          | demo430 💄 | • • | ¢ | ŧ |
|---------------------------------------|---------------|-----------|-----|---|---|
| Test <sup>©</sup> Demo <sup>©</sup> + |               |           |     |   |   |
|                                       | Configuration |           |     |   |   |

In order to create a gauge related to a measured parameter, click button and choose a gauge on new window.

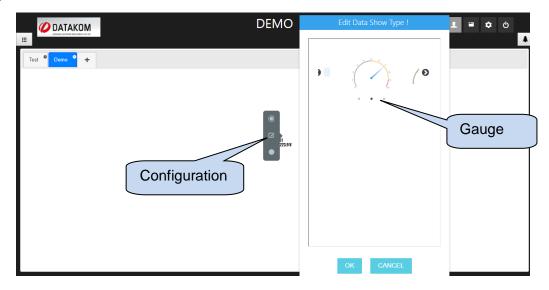

Once the gauge is selected, parameters related with gauge will be listed as shown below;

|             | Veri Görünüm Tipi Düzenleme !                                                                                                    | demo430 보 🗎 🌣 ዕ |
|-------------|----------------------------------------------------------------------------------------------------|-----------------|
| Test Demo + | Max Value : 1000         Min Value : 0         Interval :       10         Show Name :       0         Show Number :       0         Start Red: %       0         Start Green: %       0         End Yellow: %80       End Red: % 90 |                 |

Max Value: Maximum value of the gauge.

Min Value: Minimum value of the gauge.

Interval: Increment between two consecutive values on the gauge.

Show Name: Displays name of the measured value.

Show Number: Display numbers.

**Show Value Type:** Display type of the measured value.

Start Red: Starting value of the red indicator.

Start Yellow: Starting value of the yellow indicator.

Start Green: Starting value of the green indicator.

End Yellow: Ending value of the yellow indicator.

End Red: Ending value of the red indicator.

Click **Ok**, and created gauge will be displayed on remote monitoring screen. Click **save** button to save changes.

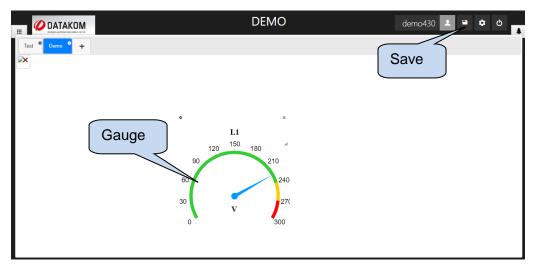

# **5.3.11.3 Display Settings of Measurement Values**

Click to button to edit display of the measurement value. New tab will appear next to the measurement value as shown below;

|             |                                            | DEMO | demo430 👤 🖷 | • | ٢ | * |
|-------------|--------------------------------------------|------|-------------|---|---|---|
| Test Demo + |                                            |      |             |   |   |   |
|             | <ul> <li>● ×</li> <li>■ 227.7 ¥</li> </ul> |      |             |   |   |   |
|             |                                            |      |             |   |   |   |
|             |                                            |      |             |   |   |   |

Click button to change display settings. New window will appear, and editable parameters will be displayed as shown below;

|                 | DEMO          | demo430 上 🗎 🌣 ඵ                         |
|-----------------|---------------|-----------------------------------------|
|                 | Edit Property | <b>Å</b>                                |
| Test • Dama • + | Text Color    | Size • B I U<br>r :<br>nd Color :<br>OK |
|                 | ОК            | SEL .                                   |

Alignment: Measurement value can be positioned vertically or horizontally.

Switch Mode: Digital outputs can be selected normally open or normally closed.

Font: Font of the measurement value.

Size: Size of the measurement value.

Text Colour: Colour of the measurement value.

Background Colour: Background colour can be adjusted.

Name: Name of the measurement value.

Click **OK** after necessary changes has been done. Changes will be applied immediately. Click **save** to save changes.

|                 |                | DEMO     | demo430 | 1 | ٠ | ტ<br>• |
|-----------------|----------------|----------|---------|---|---|--------|
| Test • Demo • + |                |          |         |   |   |        |
|                 |                |          |         |   |   |        |
|                 |                |          |         |   |   |        |
|                 | °<br>L1 227.1V | ×        |         |   |   |        |
|                 |                |          |         |   |   |        |
|                 |                | <i>A</i> |         |   |   |        |
|                 |                |          |         |   |   |        |
|                 |                |          |         |   |   |        |
|                 |                |          |         |   |   |        |
|                 |                |          |         |   |   |        |

State of the background colour can be active/passive by button.

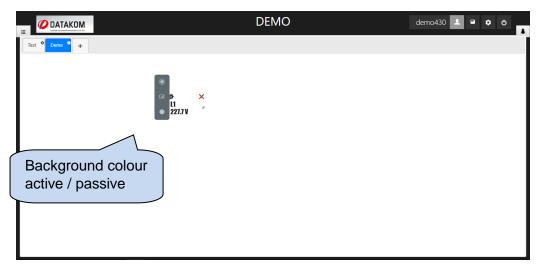

#### 5.3.12 Add Object

Objects can be defined as structures that allow users to display measured parameters uniquely on remote monitoring screen. There are many object types to provide flexibility to the user. Those are;

- Energy Interruption
- Daily kW
- Arithmetic
- Consumption
- Multiple Value Chart
- Table

User can design a remote monitoring screen by using combination of the objects.

Click *button to add object in configuration mode.* 

|                 | DEMO | demo430 🔽 🖻 💠 👌 |
|-----------------|------|-----------------|
| Test • Demo • + |      | Configuration   |
|                 |      |                 |
|                 |      |                 |
|                 |      |                 |

A new window will appear at the right hand side of the screen. You can see objects, which are created before and ready to use. Right click on the new window and select add object.

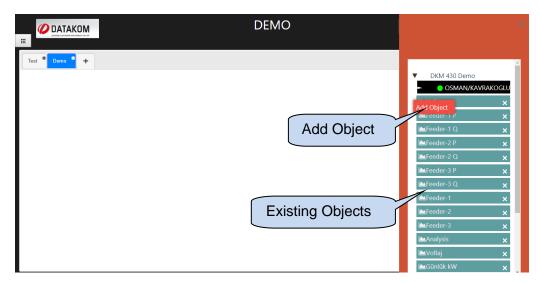

A new window will appear to create objects. Specify object name and object type and click **next**.

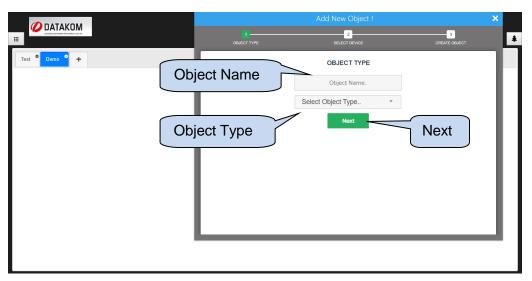

Next step is to choose measurement values to form an object. Since measurement values are different for each device, available measurement values to form an object will be different for each device. Choose the device and click **search** button. Available measurement values will be listed at the left hand side of the window.

| <b>ODATAKOM</b>                       |                   | Add New Ob                                                     | oject !                                 | ×           |
|---------------------------------------|-------------------|----------------------------------------------------------------|-----------------------------------------|-------------|
|                                       | 0. DECT T         |                                                                | ICE CRI                                 | EATE OBJECT |
| Test <sup>©</sup> Domo <sup>©</sup> + | Choose the Device | SELECT DI<br>OSMAN/KAVRAKOGLU                                  | EVICE<br>QSearch<br>Object Items        | Search      |
|                                       | Moo               | dBus Addr<br>onnection<br>SM Signal<br>L1<br>L2<br>L3          |                                         |             |
|                                       |                   | You can add and delete device properties to object<br>Previous | elements using the drag and drop method |             |

Drag required values listed on the "Device Property" column to the object items one by one, and click **next** for next step.

| <i>🖉</i> ратаком |                                                                                                    | Add New Object !                                                                       | × |
|------------------|----------------------------------------------------------------------------------------------------|----------------------------------------------------------------------------------------|---|
|                  |                                                                                                    | 2 3<br>SELECT DEVICE CREATE (                                                          |   |
| Test P Demo P +  | Selected<br>Values by<br>the User<br>GSM Signal<br>L1-L2<br>L2-L3<br>L3-L1<br>Vu can add and delete devi | SELECT DEVICE  SELECT DEVICE  COSearch  Dipicet Items  L1  L2  L3  Next  Previous Next |   |

Some object types require start date and end date. (Detailed information will be provided on the Object Types section) If the object requires a time interval, adjust start and end dates and click **create object**. Item added successfully notification will be displayed at the top right corner of the screen.

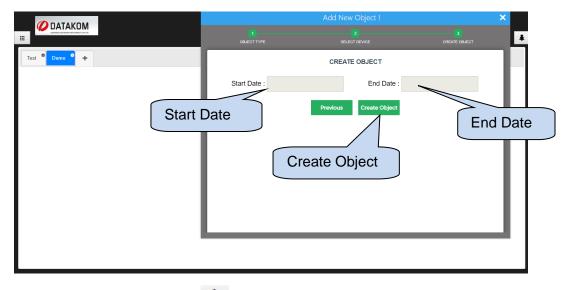

You can view all objects by clicking 🜲 button.

|                 | DEMO       | ×                                |
|-----------------|------------|----------------------------------|
| Test • Demo • + |            |                                  |
|                 |            | ► DKM 430 Demo                   |
|                 |            | 🕍 Voltage 🗙 🗙                    |
|                 |            | Feeder-1 P 🗙                     |
|                 |            | Feeder-1 Q 🗙                     |
|                 |            | Feeder-2 P 🗙                     |
|                 |            | Feeder-2 Q X                     |
|                 |            | I≜Feeder-3 P ×<br>I≜Feeder-3 Q × |
|                 |            | I≜Feeder-3 Q ×<br>I≜Feeder-1 ×   |
|                 |            | Ereeder-2 ×                      |
|                 | Now Object | Feeder-3 ×                       |
|                 | New Object | 🖿 Analysis 🗙 🗙                   |
|                 |            | 🕍 Analysis 🗙 🗙                   |
|                 |            | ■Voltaj ×                        |

# 5.3.13 Object Handling

You can view all objects on the right hand side of the screen by clicking 🚺 button.

|                  | DEMO        | c ×                               |
|------------------|-------------|-----------------------------------|
| Test 🌳 Derno 🕈 🕂 |             |                                   |
|                  |             | DKM 430 Demo                      |
|                  | All Objects | ▲Voltage ×     ★     Feeder-1 P × |
|                  |             | Treeder-1 Q X                     |
|                  |             | I≜Feeder-2 P ×<br>I≜Feeder-2 Q ×  |
|                  |             | Feeder-3 P ×                      |
|                  |             | I≜Feeder-3 Q ×<br>I≜Feeder-1 ×    |
|                  |             | Feeder-2 ×                        |
|                  |             | I≜Feeder-3 ×<br>I≜Analysis ×      |
|                  |             | Analysis ×                        |
|                  |             | 🖿 Voltaj 🛛 🗙                      |

At first, objects will be placed at the top left corner of the remote monitoring screen. You can drag and drop them to the specific position on the screen.

|                          | DEMO | demo430 👤 | ¢ 0 |
|--------------------------|------|-----------|-----|
| Test 🏾 Demo 🇢 🕂          |      |           |     |
| Voltaj X                 |      |           |     |
| L2 231.2 V<br>L3 229.2 V |      |           |     |
|                          |      |           |     |
|                          |      |           |     |
|                          |      |           |     |
|                          |      |           |     |
|                          |      |           |     |
|                          |      |           |     |
|                          |      |           |     |
|                          |      |           |     |

Once the object is placed on the screen, values will be updated automatically.

|                 |                                                  | DEMO | demo430 👤 🖿 | ¢ () |
|-----------------|--------------------------------------------------|------|-------------|------|
| Test 🏾 Demo 🗢 🛨 |                                                  |      |             |      |
|                 |                                                  |      |             |      |
|                 |                                                  |      |             |      |
|                 | <ul> <li>Voltaj ×</li> <li>L1 226.8 V</li> </ul> |      |             |      |
|                 | L2 232.7 V<br>L3 228.2 V                         |      |             |      |
|                 |                                                  |      |             |      |
|                 |                                                  |      |             |      |
|                 |                                                  |      |             |      |
|                 |                                                  |      |             |      |
|                 |                                                  |      |             |      |
|                 |                                                  |      |             |      |

# 5.3.14 Remove Object

Click button on the right hand side to remove an object. Click **ok** on the warning message.

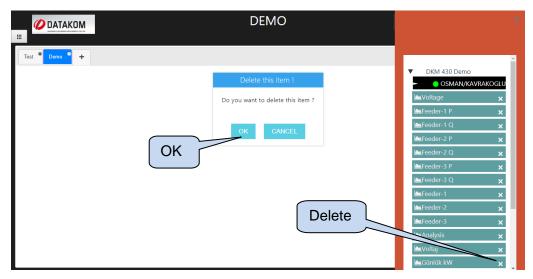

# 5.3.15 Object Types

# 5.3.15.1 Energy Interruption Object

Energy interruption object performs comparison between a user configurable limit and a measurement value. Comparison methods include "greater", "less", "equal", and "not equal" operations.

Once device is specified and object type is selected as energy interruption, values must be placed from device property column to the object items column one by one. During this process, comparison conditions must be also configured.

|             | Add New Object !                     | ×       |
|-------------|--------------------------------------|---------|
|             | 1 2 3<br>SELECT DEVICE ORDATE OBJECT | *       |
| Test Demo + | Greater                              |         |
|             | Less e Prote errupt Condition        | d Value |
|             | Create errupt Condition              |         |

User will get a notification once condition between measured value and compared value is met. Moreover, multiple measurement values can be compared in the same object; and those comparisons can be combined with "AND" or "OR" logical operations.

|                 |   | Add New Object !                                    | ×                  |
|-----------------|---|-----------------------------------------------------|--------------------|
|                 |   |                                                     | 3<br>CREATE OBJECT |
| Test • Demo • + |   | CREATE OBJECT                                       |                    |
| Logic Op        |   | state of condition<br>All condition will came true) | ×                  |
|                 |   | ny one condition will came true)                    |                    |
|                 | ( | OK OK CANCEL                                        |                    |
|                 |   |                                                     |                    |
|                 |   |                                                     |                    |

You can view all objects on the right hand side of the screen.

|                 | DEMO       |                  |         |
|-----------------|------------|------------------|---------|
| Test • Demo • + |            |                  |         |
| ▶×              |            | OSMAN/KAV        | RAKOGLU |
|                 |            | <b>Woltage</b>   | ×       |
|                 |            | Feeder-1 P       | ×       |
|                 |            | Feeder-1 Q       | ×       |
|                 |            | Feeder-2 P       | ×       |
|                 |            | Feeder-2 Q       | ×       |
|                 |            | Feeder-3 P       | ×       |
|                 |            | Feeder-3 Q       | ×       |
|                 |            | Feeder-1         | ×       |
|                 | New Object | Feeder-2         | ×       |
|                 |            | Feeder-3         | ×       |
|                 | 7          | Analysis         | ×       |
|                 |            | Analysis         | ×       |
|                 |            | l≌Voltaj         | ×       |
|                 |            | <b>M</b> Kesinti | ×       |

### 5.3.15.2 Daily kW

Daily kW object provides a graph of electricity consumption for specified dates. Once device is specified and object type is selected as daily kWh, values must be placed from device property column to the object items column one by one.

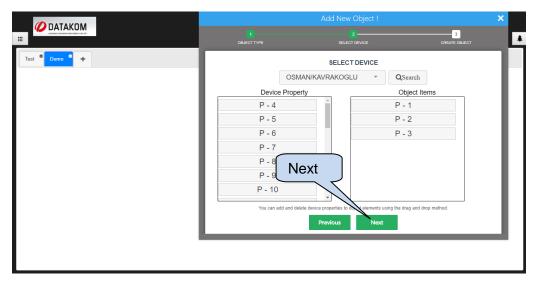

Click create object button.

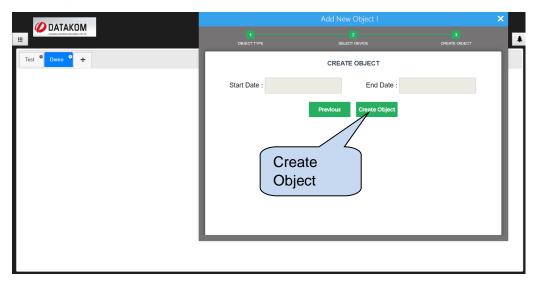

You can view all objects on the right hand side of the screen.

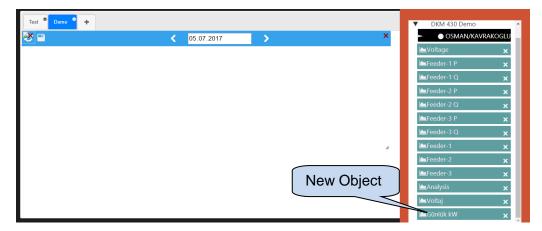

Sample for Daily kWh object can be seen below;

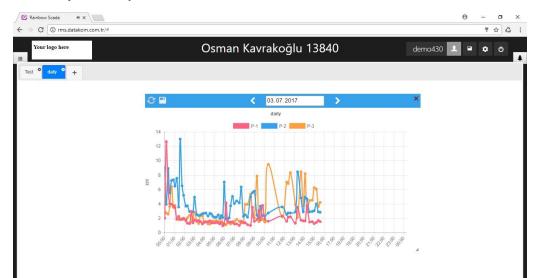

## 5.3.15.3 Arithmetic Object

The arithmetic object allows users to perform arithmetic operations between measured parameters. Moreover, arithmetic operations can be performed between two or more objects which are of arithmetic type.

Once a device is specified and object type is selected as arithmetic, values must be placed from device property column to the object items column one by one. Arithmetic operation between values must be selected after each item placed to the object items column.

|                                       |                | Add New Object !                                                             | ×             |   |
|---------------------------------------|----------------|------------------------------------------------------------------------------|---------------|---|
|                                       |                |                                                                              | CREATE OBJECT | * |
| Test <sup>9</sup> Demo <sup>9</sup> + | Summation      | SELECT DEVICE<br>VRAKOGLU ~ QSearch<br>Object Iten<br>Select Operation * - 1 | 15            |   |
| S                                     | Subtraction    | + · · ·                                                                      |               |   |
| Ν                                     | Iultiplication | CANCEL                                                                       |               |   |
|                                       | Division       | properties to object elements using the drag and drop                        | method        |   |
|                                       |                | Previous Next                                                                |               |   |
|                                       |                |                                                                              |               |   |

Click next once arithmetic operation is completed.

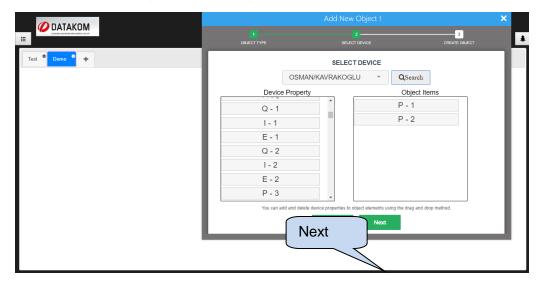

Unit of measurement must be specified on following screen;

|             |              | Add New Object !     | ×                  |
|-------------|--------------|----------------------|--------------------|
|             |              |                      | 3<br>CREATE OBJECT |
| Test Demo + |              | CREATE OBJECT        |                    |
|             | Start Date : | End Date :           |                    |
|             | Unit         | Select Unit          |                    |
|             |              | A<br>V               |                    |
|             |              | KW<br>KVA<br>KVAr    |                    |
|             |              | kWh<br>kVArh         |                    |
|             |              | kVArl<br>kVArC<br>Hz |                    |
|             |              | Vdc<br>°C<br>∼C      |                    |
|             |              | ~C<br>~G<br>%        |                    |
|             |              | hour<br>times        |                    |

Click create object button.

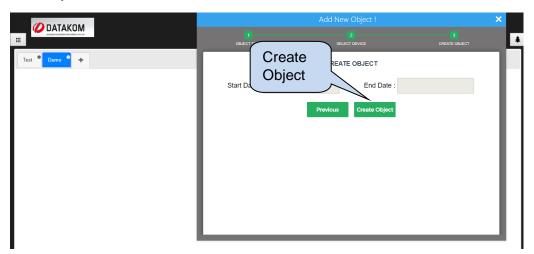

It is also possible to perform arithmetic operation between two objects that are arithmetic type. Instead of choosing the device during object creation, **Object List** must be choosen. Once object list is selected, click search button to list all available objects.

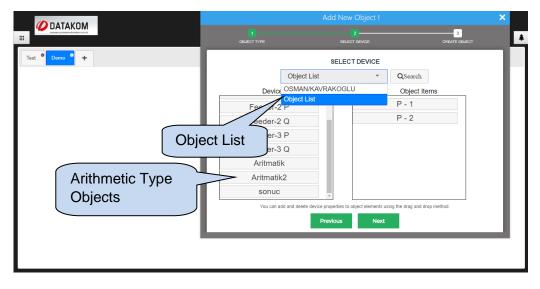

New object can be created by arithmetic operation of two objects. Two objects are added together to represent an object named "result", which holds the sum of two arithmetic type objects;

| 💋 DATAKOM                               |                                                             |                        | DEMO | demo430 🔔 | • | ٠ | ወ |    |
|-----------------------------------------|-------------------------------------------------------------|------------------------|------|-----------|---|---|---|----|
| Graneser coartenade advectables (25. 85 |                                                             |                        |      |           |   |   |   | \$ |
| Test 🏾 Demo 🄷 🕂                         |                                                             |                        |      |           |   |   |   |    |
|                                         | * Aritmatik ×<br>14.69 kW ×<br>A Aritmatik2 ×<br>26.96 kW × | ☆ Result ×<br>41.65 kW |      |           |   |   |   |    |

# 5.3.15.4 Consumption Object

Consumption object calculates active and reactive power consumption per day, per week or per month. First of all, it is required to specify time interval for active and reactive power calculation.

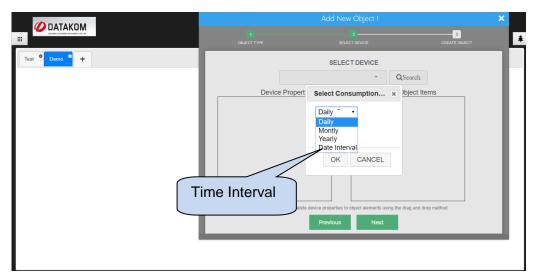

After that, reactive or active power must be selected.

| <b>Ø</b> DATAKOM |                        | Add New Object !                                             | ×             |
|------------------|------------------------|--------------------------------------------------------------|---------------|
|                  |                        |                                                              | CREATE OBJECT |
| Test * Demo * +  |                        | SELECT DEVICE                                                |               |
|                  |                        | - QSearch                                                    |               |
|                  | Device Propert         | Select Consumption * )bject Iter                             | ns            |
|                  |                        | Daily •                                                      |               |
|                  |                        | Active •                                                     |               |
|                  |                        | CANCEL                                                       |               |
| Ac               | tive/Reactive          |                                                              |               |
| Po               | ower                   |                                                              |               |
|                  | You can add and delete | device properties to object elements using the drag and drop | p method.     |
|                  |                        | Previous Next                                                |               |
|                  |                        |                                                              |               |
|                  |                        |                                                              |               |

List of available measurement should be created on the **device property** column, and required measurements must be transferred to the **object items** column.

|               | Add New Object ! |                  |             |                    |  |  |
|---------------|------------------|------------------|-------------|--------------------|--|--|
|               |                  |                  |             | 3<br>CREATE OBJECT |  |  |
| Test * Demo + |                  | SELECT D         | EVICE       |                    |  |  |
|               |                  | OSMAN/KAVRAKOGLU | - QSearch   |                    |  |  |
|               | Device           | Property         | Object Item | s                  |  |  |
|               | E - 2            | <u>^</u>         | E - 1       |                    |  |  |
|               | E - 3            |                  |             |                    |  |  |
|               | E - 4            |                  |             |                    |  |  |
|               | E - 5            |                  |             |                    |  |  |
|               | E - 6            |                  |             |                    |  |  |
|               | E - 7            |                  |             |                    |  |  |
|               | E - 8            |                  |             |                    |  |  |
|               | You can a        | nethod.          |             |                    |  |  |
|               | Previous Next    |                  |             |                    |  |  |
| l '           |                  |                  |             |                    |  |  |

Once **consumption object** is created and placed on the remote monitoring screen, it displays consumption for given time interval.

| 💋 DATAKOM                 |             | DEMO | demo430 | <b>.</b> | ٥ | ¢ |   |
|---------------------------|-------------|------|---------|----------|---|---|---|
|                           |             |      |         |          |   |   | ŧ |
| Test * Demo * +           |             |      |         |          |   |   |   |
| *0 ×                      |             |      |         |          |   |   |   |
| 07/17/2017                |             |      |         |          |   |   |   |
| Consumption<br>148.93 kWh |             |      |         |          |   |   |   |
|                           |             |      |         |          |   |   |   |
|                           | Consumption |      |         |          |   |   |   |
|                           | Object      |      |         |          |   |   |   |
|                           |             |      |         |          |   |   |   |
|                           |             |      |         |          |   |   |   |
|                           |             |      |         |          |   |   |   |
|                           |             |      |         |          |   |   |   |
|                           |             |      |         |          |   |   |   |

# 5.3.15.5 Multiple Value Chart Object

Multiple value chart object allows users to create graphs that consist of different types of measurements. Once object name is typed, and object type is selected as multiple value chart, values must be placed from device property column to the object items column one by one.

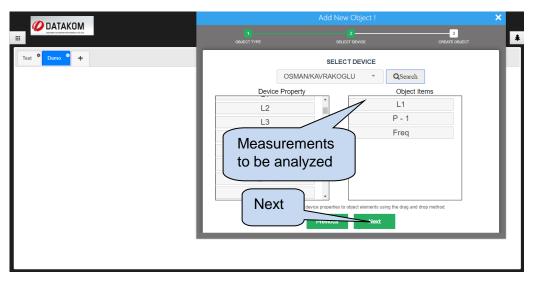

Start date and end date of the analysis must also be specified. After that, click **create object** button.

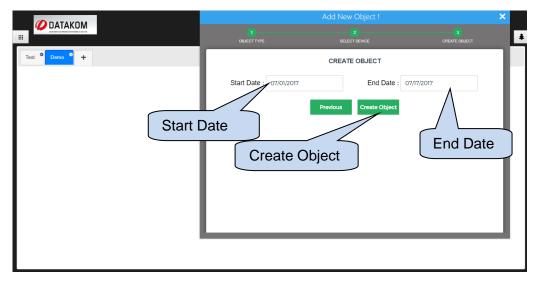

Once multiple value chart object is placed on the remote monitoring screen, it will display a graph of specified measurement values.

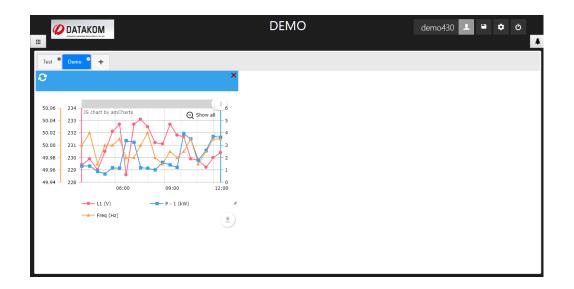

### 5.3.15.6 Table Object

Table object creates table with selected measurement values. Once object name is typed, and object type is selected as table, column number must be specified. After that, values must be placed from device property column to the object items column one by one.

|                                       | Add New Object !                                                                                           | × |
|---------------------------------------|----------------------------------------------------------------------------------------------------|---|
|                                       | CRUECT TYPE SELECT DEVICE CREATE C                                                                         |   |
| Test <sup>©</sup> Demo <sup>©</sup> + | SELECT DEVICE                                                                                              |   |
|                                       | OK CANCEL                                                                                                  |   |
|                                       | You can add and delete device properties to object elements using the drag and drop method.  Previous Next |   |

Column number that values must place on the table should also be specified when it is transferred from **device property column** to **object items column**.

| () DATAKOM  | Add New Object !                                    |                                                                              |                    |   |  |
|-------------|-----------------------------------------------------|------------------------------------------------------------------------------|--------------------|---|--|
|             |                                                     |                                                                              | 3<br>CREATE OBJECT | * |  |
| Test Demo + | 05                                                  | SELECT DEVICE                                                                |                    |   |  |
|             | Device Pr<br>ModBus Por<br>ModBus Add<br>Connection |                                                                              | Items              |   |  |
|             | GSM Signal<br>L2<br>L3                              | OK CANCEL                                                                    |                    |   |  |
|             | L1-L2<br>You can add and                            | delete device properties to object elements using the drag and Previous Next | drop method.       |   |  |
|             |                                                     |                                                                              |                    |   |  |

As it can be seen below, table object will create a table by using measurement values.

|             |    | D       | emo   |       | demo430 💄 | ۵ | ¢ | ŧ |
|-------------|----|---------|-------|-------|-----------|---|---|---|
| Test Como + |    |         |       |       |           |   |   |   |
|             |    |         |       |       |           |   |   |   |
|             | ۰. | Т       | able  | ×     |           |   |   |   |
|             | Ll | 231.3 V | L1-L2 | 404 V |           |   |   |   |
|             | L2 | 233.9 V | L2-L3 | 406 V |           |   |   |   |
|             | L3 | 230.5 V | L3-L1 | 399 V |           |   |   |   |
|             |    |         |       |       |           |   |   |   |
|             |    |         |       |       |           |   |   |   |
|             |    |         |       |       |           |   |   |   |
|             |    |         |       |       |           |   |   |   |

# 5.3.16 Config Mode Disable

Click button to disable config mode.

|               | DEMO | demo430 👤 🗎 | ٥ | \$ |
|---------------|------|-------------|---|----|
| Test e +      |      |             |   |    |
| Configuration |      |             |   |    |
|               |      |             |   |    |
|               |      |             |   |    |
|               |      |             |   |    |
|               |      |             |   |    |
|               |      |             |   |    |

A new window will appear at the left hand side of the screen. Click button to switch to the monitoring mode from config mode. Therefore, you will not be able make any changes without enabling config mode again.

| 🖉 Rainbow Scada                                | ×            | Θ | -   | o ×    |
|------------------------------------------------|--------------|---|-----|--------|
| $\leftrightarrow$ $\rightarrow$ C (i) rms.data | kom.com.tr/# |   | 루 ☆ | G :    |
| ×                                              | DEMO demo430 | • | ٥   | ڻ<br>ا |
|                                                | •            |   |     |        |
|                                                |              |   |     |        |
| ٠                                              |              |   |     |        |
| ۲                                              |              |   |     |        |
|                                                |              |   |     |        |
| •                                              |              |   |     |        |
|                                                |              |   |     |        |
|                                                |              |   |     |        |

### **5.3.17 Sample Projects**

Few screenshots of the projects that are created with Rainbow Scada are listed for demonstration purposes.

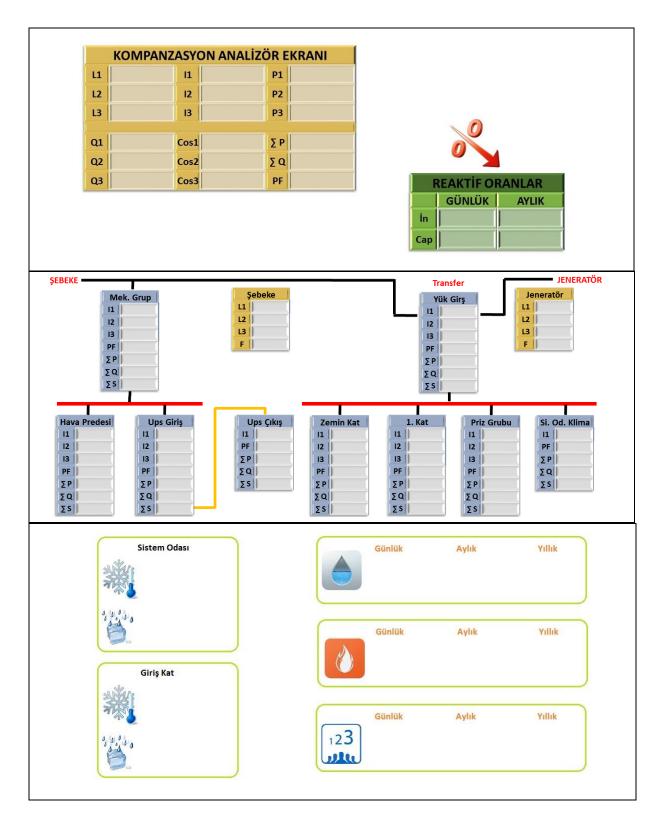

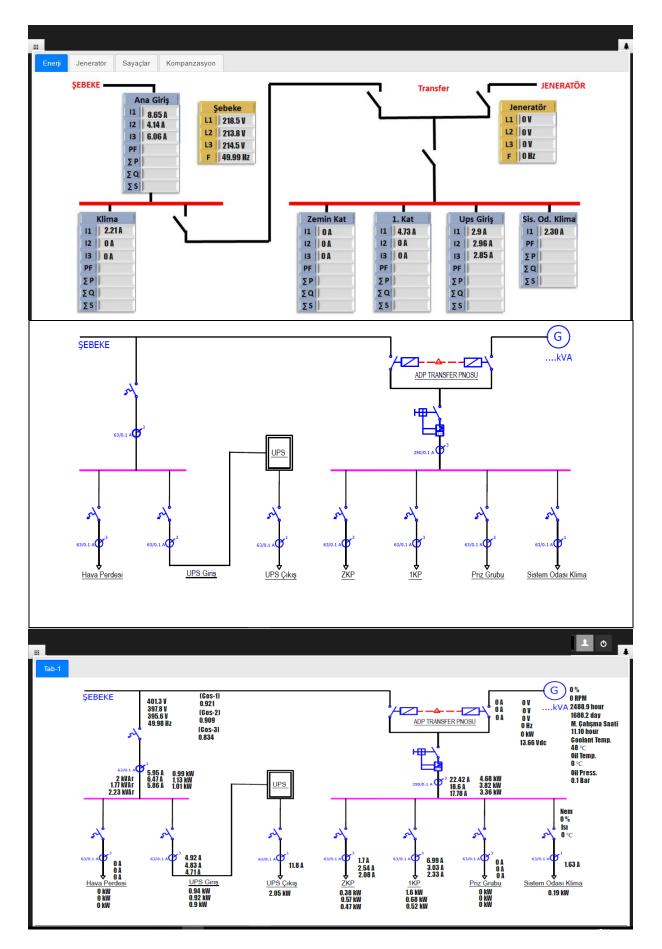

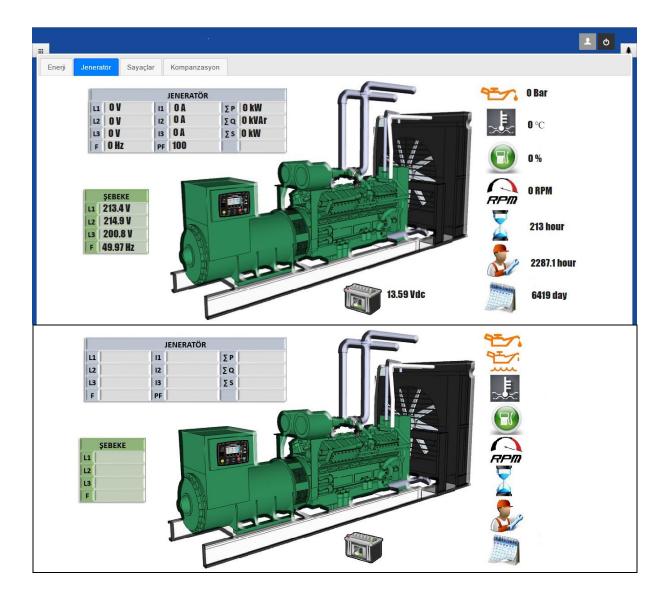

| nerji Jeneratör | Sayaçla | ar Kompanza                            | asyon | Yönetim |      |            |        |       |        |     |
|-----------------|---------|----------------------------------------|-------|---------|------|------------|--------|-------|--------|-----|
|                 | H       | OMPANZ                                 | ASYC  | ON ANAL | İZÖR | EKRANI     |        |       |        |     |
|                 | L1      | 220.5 V                                | 11    | 5.30 A  | P1   | 1.03 kW    |        |       |        |     |
|                 | L2      | 219.8 V                                | 12    | 8 A     | P2   | 1.74 kW    |        |       |        |     |
|                 | L3      | 216.3 V                                | 13    | 11.20 A | P3   | 2.41 kW    |        |       |        |     |
|                 | Q1      | -0.38 kVAr                             | Cos1  | -0.93   | ΣP   | 5.18 kW    |        | 0     |        |     |
|                 | Q2      | 0.19 kVAr                              | -     | 0.994   |      | -0.02 kVAr |        | ~     |        |     |
|                 | Q3      | 0.17 kVAr                              |       | 0.997   | PF   |            |        |       |        |     |
|                 |         |                                        |       |         |      |            |        |       | 1      | L O |
| nerji Jeneratör | Sayaçl  | ar Kompanza                            | asyon |         |      |            |        |       | 1      | Ċ   |
| *               | s       | ar Kompanza<br>istem Odası<br>14.95 °C | asyon |         |      |            | Günlük | Aylık | Yillik | Ċ   |
| nerji Jeneratör | s       | istem Odası                            | asyon |         |      |            | Günlük | Aylık |        | Ċ   |
| A CONTRACTOR    | s       | istem Odası<br><b>14.95</b> °C         | asyon |         |      |            |        |       | Yillik | L O |